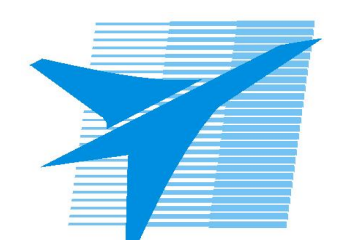

Министерство образования Иркутской области Государственное бюджетное профессиональное образовательное учреждение Иркутской области «Иркутский авиационный техникум»

> УТВЕРЖДАЮ И.О. директора ГБПОУИО «ИАТ»  $\omega_{\rm max}/(1/2)$ кубовский А.Н. «31» мая 2017 г.

## **ФОНД ОЦЕНОЧНЫХ СРЕДСТВ ПО ДИСЦИПЛИНЕ**

## ОП.01 Операционные системы

специальности

09.02.03 Программирование в компьютерных системах

Рассмотрена цикловой комиссией ПКС протокол № 12 от 19.05.2017 г.

Председатель ЦК

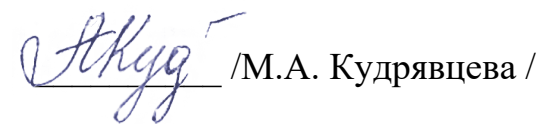

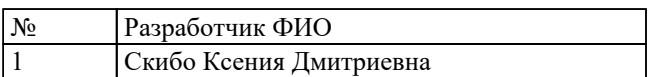

## 1. ОБЩИЕ ПОЛОЖЕНИЯ

### 1.1. Область применения фонда оценочных средств (ФОС)

ФОС по дисциплине является частью программы подготовки специалистов среднего звена по специальности 09.02.03 Программирование в компьютерных системах

### 1.2. Место дисциплины в структуре ППССЗ:

ОП.00 Общепрофессиональный цикл.

### 1.3. Цели и задачи дисциплины - требования к результатам освоения лисциплины

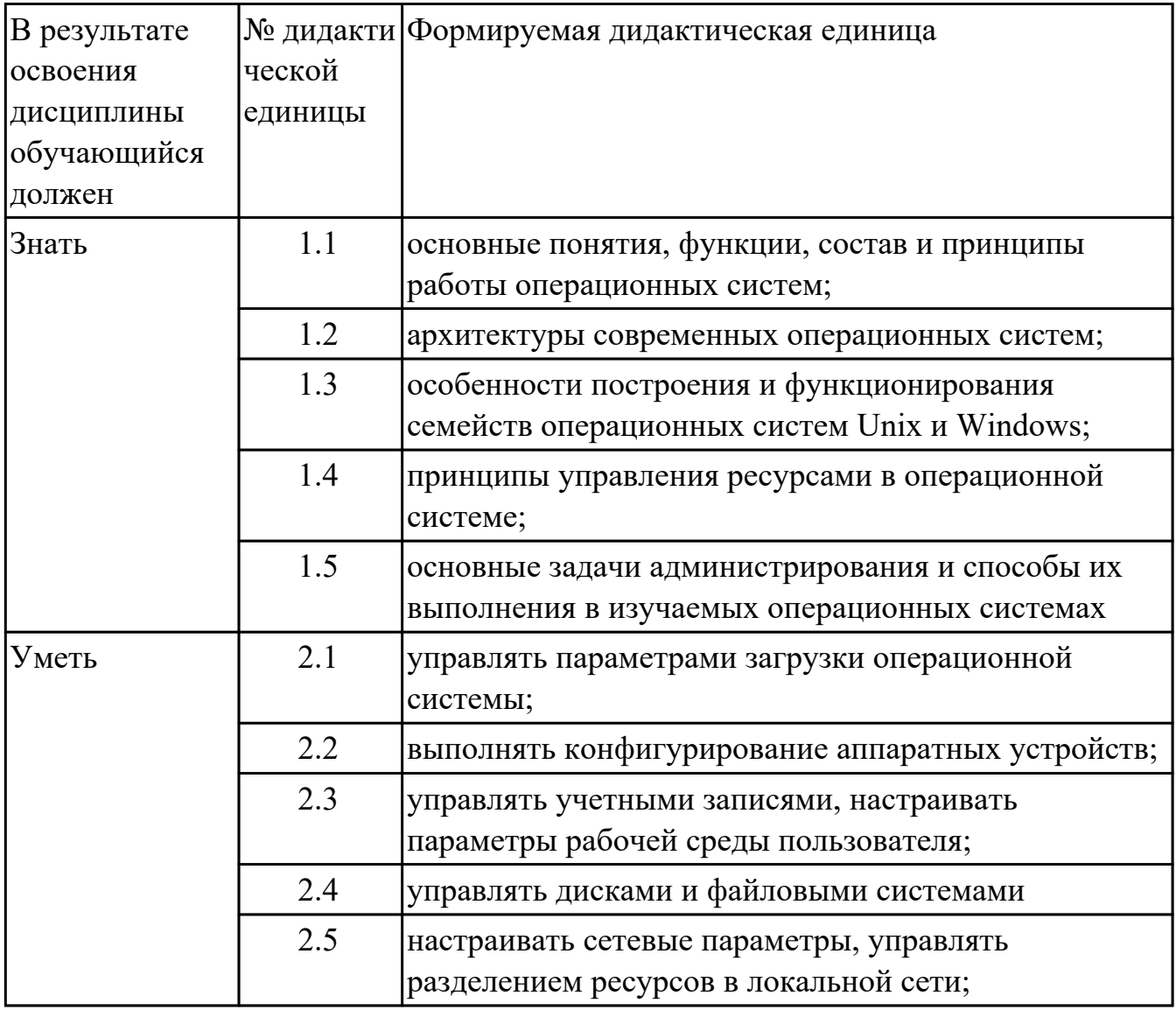

#### 1.4. Формируемые компетенции:

ОК.1 Понимать сущность и социальную значимость своей будущей профессии, проявлять к ней устойчивый интерес.

ОК.2 Организовывать собственную деятельность, выбирать типовые методы и способы выполнения профессиональных задач, оценивать их эффективность и качество.

ОК.3 Принимать решения в стандартных и нестандартных ситуациях и нести за них ответственность.

ОК.4 Осуществлять поиск и использование информации, необходимой для эффективного выполнения профессиональных задач, профессионального и личностного развития.

ОК.5 Использовать информационно-коммуникационные технологии в профессиональной деятельности.

ОК.6 Работать в коллективе и в команде, эффективно общаться с коллегами, руководством, потребителями.

ОК.7 Брать на себя ответственность за работу членов команды (подчиненных), за результат выполнения заданий.

ОК.8 Самостоятельно определять задачи профессионального и личностного развития, заниматься самообразованием, осознанно планировать повышение квалификации.

ОК.9 Ориентироваться в условиях частой смены технологий в профессиональной деятельности.

ПК.1.3 Выполнять отладку программных модулей с использованием специализированных программных средств.

ПК.2.3 Решать вопросы администрирования базы данных.

ПК.3.2 Выполнять интеграцию модулей в программную систему.

ПК.3.3 Выполнять отладку программного продукта с использованием специализированных программных средств.

# **2. ФОНД ОЦЕНОЧНЫХ СРЕДСТВ ДИСЦИПЛИНЫ, ИСПОЛЬЗУЕМЫЙ ДЛЯ ТЕКУЩЕГО КОНТРОЛЯ**

## **2.1 Текущий контроль (ТК) № 1**

**Тема занятия:** 1.1.5.Классификация ОС. Требования к современным ОС. Сетевые ОС.

**Метод и форма контроля:** Письменный опрос (Опрос)

**Вид контроля:** Письменный опрос

**Дидактическая единица:** 1.1 основные понятия, функции, состав и принципы работы операционных систем;

## **Занятие(-я):**

1.1.1.Классификация программного обеспечения. Системное программное обеспечение (ПО).Состав базового (системного) ПО.

1.1.2.История развития операционных систем (ОС).

## **Задание №1**

- 1. Программное обеспечение ПК это
	- 1. Антивирусные программы;
	- 2. Системные программы;
	- 3. Прикладные программы;
	- 4. Совокупность программ, необходимых ПК для работы и пользователю.
- 2. По назначению программы классифицируют
	- 1. На системные и прикладные;
	- 2. На специализированные прикладные и приложения общего назначения;
	- 3. На файловые менеджеры и системы программирования;
	- 4. На операционные системы и драйверы.
- 3. К системным программам не относят:
	- 1. Paint
- 2. Windows
- 3. Far
- 4. DrWeb
- 4. Не является операционной системой программа:
	- 1. Unix
	- 2. Linux
	- 3. Windows
	- 4. Opera

5. Основные функции операционной системы:

- 1. Редактирование и создание документов;
- 2. Редактирование и создание графических изображений;
- 3. Организация совместной работы устройств и доступа к ресурсам ПК;
- 4. защита ПК от опасных программ.
- 6. Какие системные программы служат для удобства работы с файлами:
	- 1. Операционные системы;
	- 2. Драйверы;
	- 3. Антивирусные программы;
	- 4. Файловые менеджеры.
- 7. Какие системные программы служат для создания новых программ:
	- 1. Операционные системы;
- 2. Системы программирования;
- 3. Файловые менеджеры;
- 4. Антивирусные программы.
- 8. Драйвер это:
	- 1. Устройство ПК;
	- 2. Программа, обеспечивающая работу устройств ПК;
	- 3. Язык программирования;
	- 4. Прикладная программа.
- 9. По какому признаку программы делятся на лицензионные, условно бесплатные и бесплатные?
	- 1. По назначению;
	- 2. По юридическому статусу;
	- 3. По выбору пользователем;
	- 4. По виду интерфейса
- 10. Какие программы не являются антивирусными:
	- 1. DrWeb;
	- 2. Касперский AVP;
	- 3. Eset Nod;
	- 4. Total Commander
- 11. К специализированным приложениям не относят:
	- 1. Ms Office
- 2. 1С: Бухгалтерия
- 3. Переводчик Сократ
- 4. Система компьютерного черчения Компас
- 12. Укажите программу, которая не входит в пакет Ms Office:
	- 1. Paint
	- 2. Word
	- 3. Publisher
	- 4. Excel
- 13. Для прослушивания музыкального произведения используют:
	- 1. Windows Media;
	- 2. Звукозапись;
	- 3. Word;
	- 4. Access
- 14. К графическим редакторам относят:
	- 1. Windows Media;
	- 2. Paint;
	- 3. Word;
	- 4. Access
- 15. В процессе дефрагментации диска каждый файл записывается:
	- 1. В нечетных секторах;
	- 2. В произвольных секторах;

3. В четных секторах;

4. Обязательно в последовательно расположенных секторах 16. Файл- это:

- 1. Данные в оперативной памяти;
- 2. Программа или данные на диске, имеющие имя;
- 3. Программа в оперативной памяти;
- 4. Текст, распечатанный на принтере

17. При быстром форматировании диска:

- 1. Стираются все данные;
- 2. Производится дефрагментация диска;
- 3. Производится проверка поверхности диска;
- 4. Производится очистка каталога диска.
- 18. При полном форматировании диска:
	- 1. Стираются все данные;
	- 2. Производится дефрагментация диска;
	- 3. Производится проверка поверхности диска;
	- 4. Производится очистка каталога диска.

*Оценка Показатели оценки*

**Задание №2**

- 1. Программное обеспечение ПК это
	- 1. Антивирусные программы;
	- 2. Системные программы;
	- 3. Прикладные программы;
	- 4. Совокупность программ, необходимых ПК для работы и пользователю.
- 2. По назначению программы классифицируют
	- 1. На системные и прикладные;
	- 2. На специализированные прикладные и приложения общего назначения;
	- 3. На файловые менеджеры и системы программирования;
	- 4. На операционные системы и драйверы.
- 3. К системным программам не относят:
	- 1. Paint
	- 2. Windows
	- 3. Far
	- 4. DrWeb
- 4. Не является операционной системой программа:
	- 1. Unix
	- 2. Linux
	- 3. Windows
	- 4. Opera
- 5. Основные функции операционной системы:
	- 1. Редактирование и создание документов;
	- 2. Редактирование и создание графических изображений;
	- 3. Организация совместной работы устройств и доступа к ресурсам ПК;
	- 4. защита ПК от опасных программ.
- 6. Какие системные программы служат для удобства работы с файлами:
	- 1. Операционные системы;
	- 2. Драйверы;
	- 3. Антивирусные программы;
	- 4. Файловые менеджеры.
- 7. Какие системные программы служат для создания новых программ:
	- 1. Операционные системы;
	- 2. Системы программирования;
	- 3. Файловые менеджеры;
	- 4. Антивирусные программы.
- 8. Драйвер это:
	- 1. Устройство ПК;
	- 2. Программа, обеспечивающая работу устройств ПК;
	- 3. Язык программирования;
	- 4. Прикладная программа.
- 9. По какому признаку программы делятся на лицензионные, условно бесплатные и бесплатные?
	- 1. По назначению;
	- 2. По юридическому статусу;
	- 3. По выбору пользователем;
	- 4. По виду интерфейса
- 10. Какие программы не являются антивирусными:
	- 1. DrWeb;
	- 2. Касперский AVP;
	- 3. Eset Nod;
	- 4. Total Commander
- 11. К специализированным приложениям не относят:
	- 1. Ms Office
	- 2. 1С: Бухгалтерия
	- 3. Переводчик Сократ
	- 4. Система компьютерного черчения Компас
- 12. Укажите программу, которая не входит в пакет Ms Office:
	- 1. Paint
	- 2. Word
	- 3. Publisher
	- 4. Excel

#### 13. Для прослушивания музыкального произведения используют:

- 1. Windows Media;
- 2. Звукозапись;
- 3. Word;
- 4. Access
- 14. К графическим редакторам относят:
	- 1. Windows Media;
	- 2. Paint;
	- 3. Word;
	- 4. Access
- 15. В процессе дефрагментации диска каждый файл записывается:
	- 1. В нечетных секторах;
	- 2. В произвольных секторах;
	- 3. В четных секторах;
	- 4. Обязательно в последовательно расположенных секторах

#### 16. Файл- это:

- 1. Данные в оперативной памяти;
- 2. Программа или данные на диске, имеющие имя;
- 3. Программа в оперативной памяти;
- 4. Текст, распечатанный на принтере
- 17. При быстром форматировании диска:
- 1. Стираются все данные;
- 2. Производится дефрагментация диска;
- 3. Производится проверка поверхности диска;
- 4. Производится очистка каталога диска.
- 18. При полном форматировании диска:
	- 1. Стираются все данные;
	- 2. Производится дефрагментация диска;
	- 3. Производится проверка поверхности диска;
	- 4. Производится очистка каталога диска.

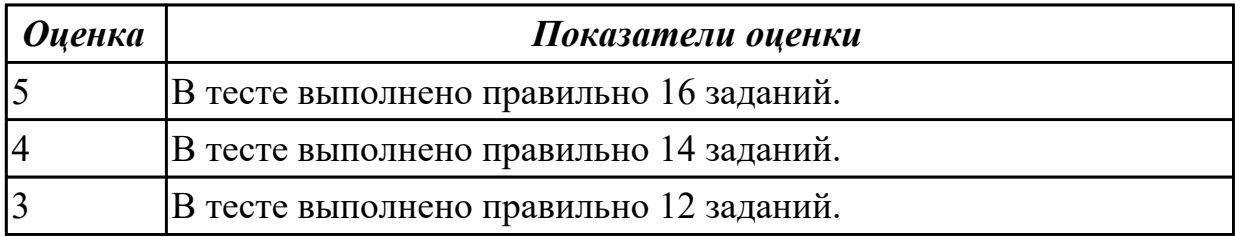

#### **Задание №3**

- 1. Программное обеспечение ПК это
	- 1. Антивирусные программы;
	- 2. Системные программы;
	- 3. Прикладные программы;
	- 4. Совокупность программ, необходимых ПК для работы и пользователю.
- 2. По назначению программы классифицируют
- 1. На системные и прикладные;
- 2. На специализированные прикладные и приложения общего назначения;
- 3. На файловые менеджеры и системы программирования;
- 4. На операционные системы и драйверы.
- 3. К системным программам не относят:
	- 1. Paint
	- 2. Windows
	- 3. Far
	- 4. DrWeb
- 4. Не является операционной системой программа:
	- 1. Unix
	- 2. Linux
	- 3. Windows
	- 4. Opera
- 5. Основные функции операционной системы:
	- 1. Редактирование и создание документов;
	- 2. Редактирование и создание графических изображений;
	- 3. Организация совместной работы устройств и доступа к ресурсам ПК;
	- 4. защита ПК от опасных программ.
- 6. Какие системные программы служат для удобства работы с файлами:
- 1. Операционные системы;
- 2. Драйверы;
- 3. Антивирусные программы;
- 4. Файловые менеджеры.
- 7. Какие системные программы служат для создания новых программ:
	- 1. Операционные системы;
	- 2. Системы программирования;
	- 3. Файловые менеджеры;
	- 4. Антивирусные программы.
- 8. Драйвер это:
	- 1. Устройство ПК;
	- 2. Программа, обеспечивающая работу устройств ПК;
	- 3. Язык программирования;
	- 4. Прикладная программа.
- 9. По какому признаку программы делятся на лицензионные, условно бесплатные и бесплатные?
	- 1. По назначению;
	- 2. По юридическому статусу;
	- 3. По выбору пользователем;
	- 4. По виду интерфейса
- 10. Какие программы не являются антивирусными:
- 1. DrWeb;
- 2. Касперский AVP;
- 3. Eset Nod;
- 4. Total Commander
- 11. К специализированным приложениям не относят:
	- 1. Ms Office
	- 2. 1С: Бухгалтерия
	- 3. Переводчик Сократ
	- 4. Система компьютерного черчения Компас
- 12. Укажите программу, которая не входит в пакет Ms Office:
	- 1. Paint
	- 2. Word
	- 3. Publisher
	- 4. Excel

#### 13. Для прослушивания музыкального произведения используют:

- 1. Windows Media;
- 2. Звукозапись;
- 3. Word;
- 4. Access
- 14. К графическим редакторам относят:
- 1. Windows Media;
- 2. Paint;
- 3. Word;
- 4. Access

15. В процессе дефрагментации диска каждый файл записывается:

- 1. В нечетных секторах;
- 2. В произвольных секторах;
- 3. В четных секторах;
- 4. Обязательно в последовательно расположенных секторах

16. Файл- это:

- 1. Данные в оперативной памяти;
- 2. Программа или данные на диске, имеющие имя;
- 3. Программа в оперативной памяти;
- 4. Текст, распечатанный на принтере
- 17. При быстром форматировании диска:
	- 1. Стираются все данные;
	- 2. Производится дефрагментация диска;
	- 3. Производится проверка поверхности диска;
	- 4. Производится очистка каталога диска.
- 18. При полном форматировании диска:
	- 1. Стираются все данные;
- 2. Производится дефрагментация диска;
- 3. Производится проверка поверхности диска;
- 4. Производится очистка каталога диска.

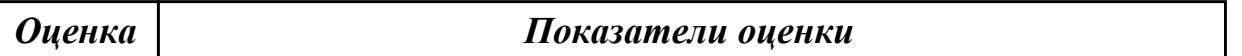

## **2.2 Текущий контроль (ТК) № 2**

**Тема занятия:** 1.2.4.Выполнение действий с объектами при помощи файлового менеджера.

**Метод и форма контроля:** Практическая работа (Информационно-аналитический) **Вид контроля:** Практическая работа с использованием ИКТ

**Дидактическая единица:** 2.4 управлять дисками и файловыми системами **Занятие(-я):**

1.2.2.Выполнение команд при работе с дисками, каталогами, файлами.

#### **Задание №1**

Работа с операционной системой MS DOS Задание 1:

- 1. Запустить Командную строку
- 2. Выполнить команду просмотра логического устройства
- 3. В корневом каталоге диска создайте директорий, назовите своей фамилией.
- 4. *Проверить наличие созданного каталога при помощи команды DIR.*
- 5. Сделать каталог **IVANOV** текущим
- 6. Создать в каталоге **IVANOV** каталог с номером лабораторной работы
- 7. Сделать каталог LAB\_1 текущим
- 8. Создать в текущем каталоге файл с расширением .txt и именем, соответствующем вашему реальному имени. Ввести фамилию, дату выполнения работы.
- 9. Создать текущем каталоге файл text1.txt. **Ввести "Я изучаю DOS"**
- 10. Создать в текущем каталоге каталог с именем COPYTEST
- 11. Копировать файл text1.txt в каталог COPYTEST
- 12. Копировать файл **IVAN.txt** в каталог COPYTEST с переименованием на PETR.**txt**
- 13. Переместиться в на уровень выше
- 14. Выполнить команду просмотра каталога
- 15. Переместить файл text1.txt в каталог **IVANOV**:
- 16. Переместить файл **IVAN.txt** в каталог **IVANOV** с переименованием на MARIA.txt
- 17. *Проверить наличие файла в каталоге IVANOV при помощи команды DIR.*

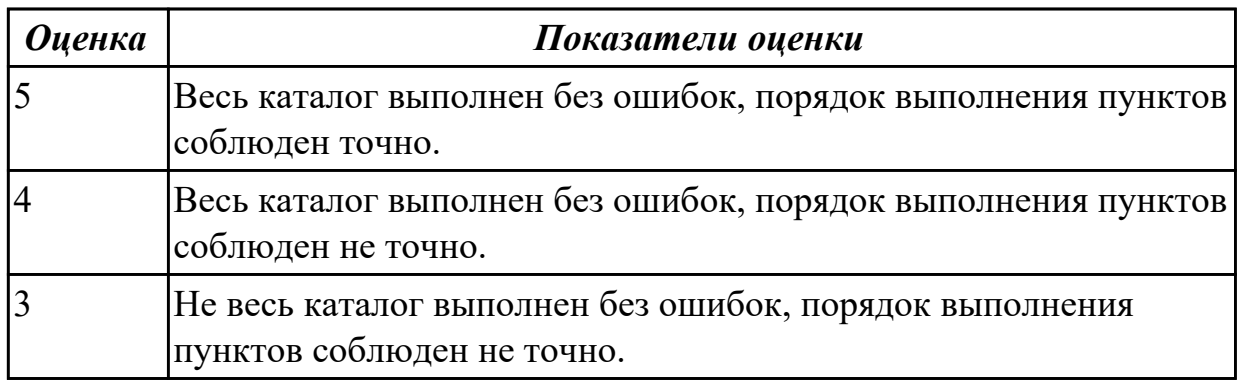

## **2.3 Текущий контроль (ТК) № 3**

**Тема занятия:** 1.2.7.Кластеры и элементы FAT. Элементы корневого каталога. **Метод и форма контроля:** Практическая работа (Информационно-аналитический) **Вид контроля:** Практическая работа с использованием ИКТ

**Дидактическая единица:** 2.1 управлять параметрами загрузки операционной системы;

## **Занятие(-я):**

1.1.6.Анализ программного обеспечения персонального компьютера. Сбор

сведений о системе.

## **Задание №1**

1. Для выполнения текущего контроля ознакомиться с программным обеспечением, установленным на ПК, через главное меню (составить список установленного ПО).

2. Составить структурную схему ПО, используя следующие параметры:

а) выделить виды программного обеспечения,

б) соотнести имеющиеся программы с видами ПО,

в) привести дополнительные примеры программ для каждого вида ПО.

3. Заполнить таблицу:

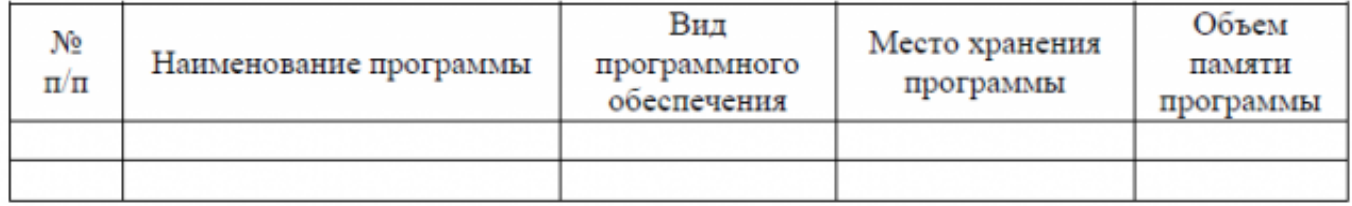

*Оценка Показатели оценки*

## **Задание №2**

1. Для выполнения текущего контроля ознакомиться с программным обеспечением,

установленным на ПК, через главное меню (составить список установленного ПО).

2. Составить структурную схему ПО, используя следующие параметры:

а) выделить виды программного обеспечения,

б) соотнести имеющиеся программы с видами ПО,

в) привести дополнительные примеры программ для каждого вида ПО.

3. Заполнить таблицу:

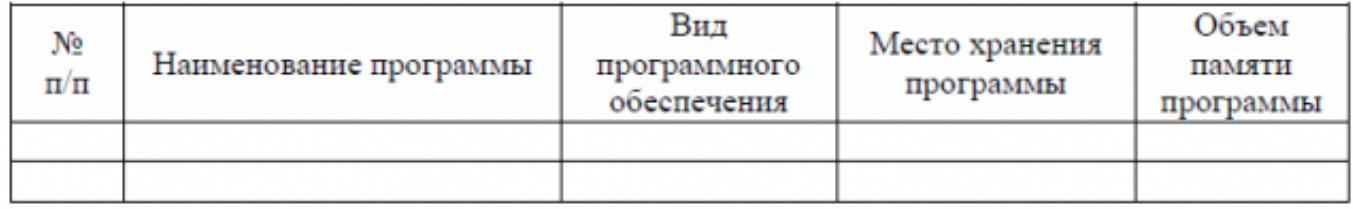

*Оценка Показатели оценки*

### **Задание №3**

1. Для выполнения текущего контроля ознакомиться с программным обеспечением, установленным на ПК, через главное меню (составить список установленного ПО).

2. Составить структурную схему ПО, используя следующие параметры:

а) выделить виды программного обеспечения,

б) соотнести имеющиеся программы с видами ПО,

в) привести дополнительные примеры программ для каждого вида ПО.

3. Заполнить таблицу:

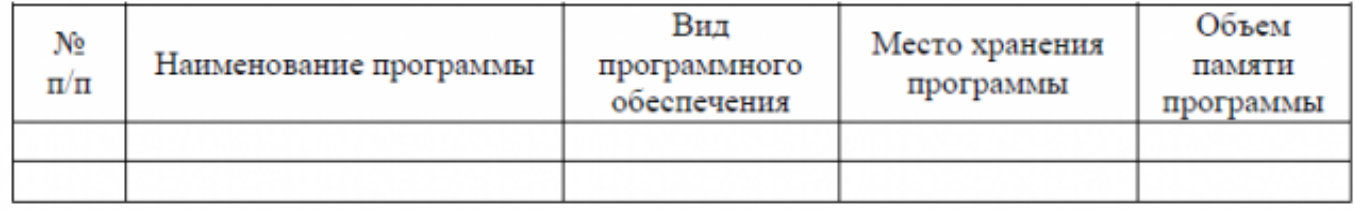

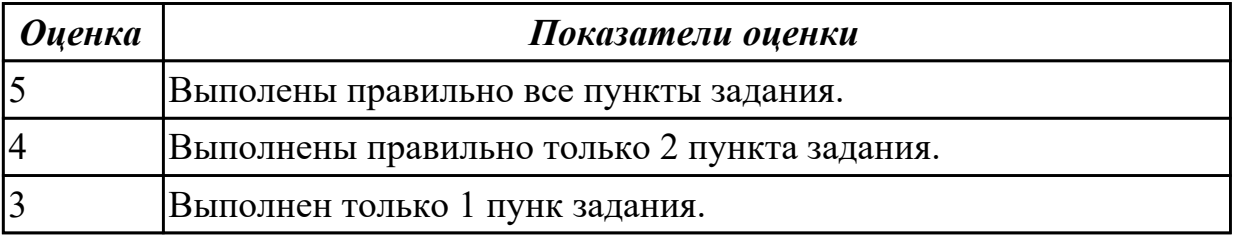

## **2.4 Текущий контроль (ТК) № 4**

**Тема занятия:** 2.1.8.Управление реальной и виртуальной памятью. Механизм разделения центральной памяти. Разделение памяти на разделы.

**Метод и форма контроля:** Письменный опрос (Опрос)

**Вид контроля:** Письменное тестирование

Дидактическая единица: 1.5 основные задачи администрирования и способы их выполнения в изучаемых операционных системах

## Занятие(-я):

1.2.3. Языки взаимодействия пользователя с операционной системой. Стандартные сервисные программы поддержки интерфейса.

1.2.9. Команды DOS для работы с дисками, каталогами, файлами; синтаксис команд.

2.1.1. Обработка прерываний. Понятие прерывания. Классы прерываний. Рабочая область прерываний.

2.1.2. Вектор прерывания. Стандартные программы обработки прерываний. Приоритеты прерываний. Вложенные прерывания.

2.1.3. Программные и аппаратные прерывания. Последовательность действий при обработке прерываний.

2.1.4. Планирование процессов. Состояния существования процесса.

Диспетчеризация процесса.

2.1.5. Алгоритм диспетчеризации. Способ выбора процесса для диспетчеризации. Механизм установления соответствия между процессом и событием.

2.1.6. Организация ввода-вывода. Последовательность операций, выполняемых каналом ввода-вывода.

2.1.7. Очередь запросов на ввод-вывод. Алгоритм обработки прерываний по вводувыводу. Пример управления вводом-выводом.

# Залание №1

## **I. MS-DOS**

1. В чем принципиальное различие в приложениях Windows и MS-DOS. Тип вопроса: Одиночный выбор.

- 1. как программа обращается с системными файлами.
- 2. как программа обращается с физическими устройствами.
- 3. как программа обращается с пользователем.

2. Сколько способов загрузки приложений MS-DOS существует...

- $1.1.$
- $2.3.$
- $32$

3. Какой процесс загрузится, если выполнить: Пуск - Выполнить - в поле Открыть

"command. com".

- 1. сеанс MS-DOS.
- 2. командная строка.

4. Процесс с именем образа стd. exe. Тип вопроса: Множественный выбор.

- 1. сеанс MS-DOS.
- 2. командная строка.
- 3. консоль команд Windows.
- 4. окно консоли.

5. Что произойдет, если нажать одновременно Alt + Enter. Тип вопроса: Одиночный выбор.

- 1. установится полноэкранный режим.
- 2. переход с одного языка на другой.
- 3. закроется командная строка MS-DOS.

6. Для приложений Windows операционная система:

- 1. выполняет функции посредника.
- 2. работает с аппаратурой напрямую.
- 3. выполняет роль администратора.

7. Логических дисков может быть не более...

- $1, 24$
- $2.26.$
- $3.28.$

8. Системными могут быть логические диски. Тип вопроса: Множественный выбор.

- 1. A.
- 2. D.
- 3. B.
- 4. C.

9. Дисководы гибких магнитных дисков могут иметь имена...

- 1. B.
- 2. C.
- 3. A.

10. Если винчестер разбит на три логических диска, то загрузчик операционной системы будет состоять из...

Тип вопроса: Одиночный выбор.

- 1. трех частей.
- 2. одной части.
- 3. двух частей.

11. Какая информация не входит в стартовый сектор. Тип вопроса: Множественный выбор

- 1. размер сектора диска.
- 2. количество копий FAT на диске.
- 3. таблица FAT.
- 4. идентификатор ОС.
- 5. количество секторов в кластере.

12. MS-DOS состоит из следующих компонент:

- 1. модуль взаимодействия с BIOS.
- 2. файл автозапуска программ.
- 3. блок начальной загрузки.
- 4. драйверы устройств.
- 5. командный процессор.
- 6. таблины FAT.
- 7. внешние команды MS-DOS.
- 8. файл конфигурации системы.

13. Определите порядок действий при начальной загрузке MS-DOS. Тип вопроса: Упорядоченный список.

- 1. загрузка и настройка msdos. sys.
- 2. загрузка драйверов, указанных в файле config. sys.
- 3. поиск и загрузка блока начальной загрузки.
- 4. тестирование компьютера.
- 5. загрузка командного процессора command. com
- 6. загрузка файла *io*. sys.
- 7. выполняются программы BIOS.

14. Какой компонент ОС содержит тест функционирования компьютера. Тип вопроса: Одиночный выбор.

- 1. autoexec. bat.
- 2. msdos. sys.
- 3. BIOS.
- 4. command. com.

#### II. Прерывания. Обработка прерываний.

- 1. Что такое процесс?
	- 1. приложение, выполняемое пользователем;
	- 2. программа пользователя при ее выполнении;
- 3. системная программа.
- 2. Системная структура данных, используемая ОС для управления процессом:
	- 1. блок управления процессом;
	- 2. счетчик команд;
	- 3. регистр данных.
- 3. Укажите активное состояние процесса, во время которого процесс обладает всеми необходимыми ресурсами и непосредственно выполняется процессором:
	- 1. ожидание;
	- 2. выполнение;
	- 3. готовность.
- 4. Укажите пассивное состояние процесса, в котором он заблокирован и не может выполняться по своим внутренним причинам, ожидая осуществления некоторого события:
	- 1. ожидание;
	- 2. выполнение;
	- 3. готовность.
- 5. Укажите пассивное состояние процесса, в котором он имеет все требуемые ресурсы, готов выполняться, однако процессор занят выполнением другого процесса.
	- 1. ожидание;
	- 2. выполнение;
	- 3. готовность.
- 6. Сколько процессов может находиться в состоянии выполнение в однопроцессорной системе:
	- 1. только один процесс;
	- 2. несколько процессов;
	- 3. в зависимости от количества процессов в очереди.
- 7. С какого состояния начинается жизненный цикл процесса?
	- 1. ожилание:
	- 2. выполнение;
	- 3. ГОТОВНОСТЬ.
- 8. Какая информация не входит в контекст процесса?
	- 1. режим работы процессора;
	- 2. коды ошибок приложений;
	- 3. коды ошибок выполняемых данным процессом системных вызовов.
- 9. Какая задача планирования процессов решается аппаратно?
	- 1. определение момента времени для смены выполняемого процесса;
	- 2. выбор процесса на выполнение из очереди готовых процессов;
	- 3. переключение контекстов "старого" и "нового" процессов.
- 10. Укажите особенности алгоритмов планирования процесса, использующие понятие приоритета?
	- 1. Чем выше привилегии процесса, тем меньше времени он будет проводить в очередях;
	- 2. "первый пришел первый обслужился" (FIFO);
- 3. "последний пришел первый обслужился" (LIFO).
- 11. Способ планирования процессов, при котором активный процесс выполняется до тех пор, пока он сам не отдаст управление планировщику ОС для того, чтобы тот выбрал из очереди другой, готовый к выполнению процесс:
	- 1. невытесняющая многозадачность;
	- 2. вытесняющая многозадачность;
	- 3. алгоритмы, основанные на квантовании.
- 12. Как называется ситуация, которая возникает в результате воздействия какогото независимого события, приводящего к временному прекращению выполнения последовательности команд одной программы с целью выполнения последовательности команд другой программы?
	- 1. прерывание;
	- 2. процесс;
	- 3. ожидание.
- 13. Какого действия не происходит в случае прерывания первого рода?
	- 1. возникает потребность получить некоторый ресурс, отказаться от него либо выполнить над ресурсом какие-либо действия;
	- 2. процесс выполняет какие-либо действия в отношении другого процесса, например, порождает или уничтожает его;
	- 3. процесс переходит в состояние выполнение и находится в нем до тех пор, пока либо он сам освободит процессор, перейдя в состояние ожидания какого-нибудь события, либо будет насильно "вытеснен" из процессора.
- 14. Какие этапы последовательности действий при обработке прерывания реализуются ОС?
	- 1. обработка прерывания;
- 2. восстановление нормальной работы;
- 3. восприятие запроса на прерывание.
- 15. Как называется электронный компонент внешнего устройства?
	- 1. драйвер;
	- 2. контроллер устройства или адаптер;
	- 3. регистр.
- 16. Из какого состояния процесс может перейти в состояние «выполнение»?
	- 1. ожидание;
	- 2. выполнение;
	- 3. готовность.
- 17. Укажите устройство, которое относится к блок-ориентированным:
	- 1. жесткий диск;
	- 2. монитор;
	- 3. сетевой адаптер.
- 18. Способ планирования процессов, при котором решение о переключении выполнения одного процесса на выполнение другого процесса принимается планировщиком операционной системы, а не самой активной задачей:
	- 1. невытесняющая многозадачность;
	- 2. вытесняющая многозадачность;
	- 3. алгоритмы, основанные на квантовании.
- 19. Какой набор операций над процессами является одноразовым?
- 1. приостановка процесса (перевод из состояния исполнение в состояние готовность) - запуск процесса (перевод из состояния готовность в состояние исполнение);
- 2. создание процесса завершение процесса;
- 3. блокирование процесса (перевод из состояния исполнение в состояние ожидание) - разблокирование процесса.
- 20. Как называется процесс определения момента времени для смены текущего потока, а также выбор нового потока для выполнения?
	- 1. диспетчеризация;
	- 2. управление;
	- 3. планирование.

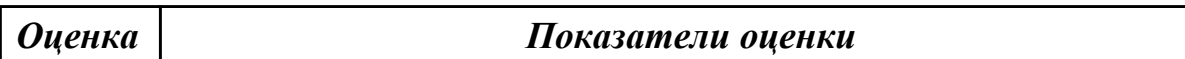

## Залание №2

## **L. MS-DOS**

1. В чем принципиальное различие в приложениях Windows и MS-DOS. Тип вопроса: Одиночный выбор.

- 1. как программа обращается с системными файлами.
- 2. как программа обращается с физическими устройствами.
- 3. как программа обращается с пользователем.

2. Сколько способов загрузки приложений MS-DOS существует...

- $1.1.$
- $2<sup>3</sup>$
- $3.2.$

3. Какой процесс загрузится, если выполнить: Пуск - Выполнить - в поле Открыть "command. com".

- 1. сеанс MS-DOS.
- 2. командная строка.

4. Процесс с именем образа стd. ехе. Тип вопроса: Множественный выбор.

- 1. сеанс MS-DOS.
- 2. командная строка.
- 3. консоль команд Windows.
- 4. ОКНО КОНСОЛИ.

5. Что произойдет, если нажать одновременно  $Alt + Enter$ . Тип вопроса: Одиночный выбор.

- 1. установится полноэкранный режим.
- 2. переход с одного языка на другой.
- 3. закроется командная строка MS-DOS.

6. Для приложений Windows операционная система:

- 1. выполняет функции посредника.
- 2. работает с аппаратурой напрямую.
- 3. выполняет роль администратора.
- 7. Логических дисков может быть не более...
	- $1.24.$
	- $2.26$

3. 28.

8. Системными могут быть логические диски. Тип вопроса: Множественный выбор.

1. A.

 $2. D.$ 

3. B. 4. C.

9. Дисководы гибких магнитных дисков могут иметь имена...

- 1. B.
- 2. C.
- 3. A.

10. Если винчестер разбит на три логических диска, то загрузчик операционной системы будет состоять из...

Тип вопроса: Одиночный выбор.

1. трех частей.

2. одной части.

3. двух частей.

11. Какая информация не входит в стартовый сектор. Тип вопроса: Множественный выбор

- 1. размер сектора диска.
- 2. количество копий FAT на диске.
- 3. таблица FAT.
- 4. идентификатор ОС.
- 5. количество секторов в кластере.

12. MS-DOS состоит из следующих компонент:

- 1. модуль взаимодействия с BIOS.
- 2. файл автозапуска программ.
- 3. блок начальной загрузки.
- 4. драйверы устройств.
- 5. командный процессор.
- 6. таблицы FAT.
- 7. внешние команды MS-DOS.
- 8. файл конфигурации системы.

13. Определите порядок действий при начальной загрузке MS-DOS. Тип вопроса: Упорядоченный список.

- 1. загрузка и настройка msdos. sys.
- 2. загрузка драйверов, указанных в файле config. sys.
- 3. поиск и загрузка блока начальной загрузки.
- 4. тестирование компьютера.
- 5. загрузка командного процессора command. com
- 6. загрузка файла io. sys.
- 7. выполняются программы BIOS.

14. Какой компонент ОС содержит тест функционирования компьютера. Тип вопроса: Одиночный выбор.

- 1. autoexec. bat.
- 2. msdos. sys.
- 3. BIOS.
- 4. command. com.

#### **II. Прерывания. Обработка прерываний.**

1. Что такое процесс?

- 1. приложение, выполняемое пользователем;
- 2. программа пользователя при ее выполнении;
- 3. системная программа.
- 2. Системная структура данных, используемая ОС для управления процессом:
	- 1. блок управления процессом;
	- 2. счетчик команд;
	- 3. регистр данных.
- 3. Укажите активное состояние процесса, во время которого процесс обладает всеми необходимыми ресурсами и непосредственно выполняется процессором:
	- 1. ожидание;
	- 2. выполнение;
	- 3. готовность.
- 4. Укажите пассивное состояние процесса, в котором он заблокирован и не может выполняться по своим внутренним причинам, ожидая осуществления некоторого события:
	- 1. ожидание;
	- 2. выполнение;
	- 3. готовность.
- 5. Укажите пассивное состояние процесса, в котором он имеет все требуемые ресурсы, готов выполняться, однако процессор занят выполнением другого процесса.
	- 1. ожидание;
- 2. выполнение;
- 3. готовность.
- 6. Сколько процессов может находиться в состоянии выполнение в однопроцессорной системе:
	- 1. только один процесс;
	- 2. несколько процессов;
	- 3. в зависимости от количества процессов в очереди.
- 7. С какого состояния начинается жизненный цикл процесса?
	- 1. ожидание;
	- 2. выполнение;
	- 3. готовность.
- 8. Какая информация не входит в контекст процесса?
	- 1. режим работы процессора;
	- 2. коды ошибок приложений;
	- 3. коды ошибок выполняемых данным процессом системных вызовов.
- 9. Какая задача планирования процессов решается аппаратно?
	- 1. определение момента времени для смены выполняемого процесса;
	- 2. выбор процесса на выполнение из очереди готовых процессов;
	- 3. переключение контекстов "старого" и "нового" процессов.
- 10. Укажите особенности алгоритмов планирования процесса, использующие понятие приоритета?
	- 1. чем выше привилегии процесса, тем меньше времени он будет

проводить в очередях;

- 2. "первый пришел первый обслужился" (FIFO);
- 3. "последний пришел первый обслужился" (LIFO).
- 11. Способ планирования процессов, при котором активный процесс выполняется до тех пор, пока он сам не отдаст управление планировщику ОС для того, чтобы тот выбрал из очереди другой, готовый к выполнению процесс:
	- 1. невытесняющая многозадачность;
	- 2. вытесняющая многозадачность;
	- 3. алгоритмы, основанные на квантовании.
- 12. Как называется ситуация, которая возникает в результате воздействия какогото независимого события, приводящего к временному прекращению выполнения последовательности команд одной программы с целью выполнения последовательности команд другой программы?
	- 1. прерывание;
	- 2. процесс;
	- 3. ожидание.
- 13. Какого действия не происходит в случае прерывания первого рода?
	- 1. возникает потребность получить некоторый ресурс, отказаться от него либо выполнить над ресурсом какие-либо действия;
	- 2. процесс выполняет какие-либо действия в отношении другого процесса, например, порождает или уничтожает его;
	- 3. процесс переходит в состояние выполнение и находится в нем до тех пор, пока либо он сам освободит процессор, перейдя в состояние ожидания какого-нибудь события, либо будет насильно "вытеснен" из процессора.
- 14. Какие этапы последовательности действий при обработке прерывания реализуются ОС?
	- 1. обработка прерывания;
	- 2. восстановление нормальной работы;
	- 3. восприятие запроса на прерывание.
- 15. Как называется электронный компонент внешнего устройства?
	- 1. драйвер;
	- 2. контроллер устройства или адаптер;
	- 3. регистр.
- 16. Из какого состояния процесс может перейти в состояние «выполнение»?
	- 1. ожидание;
	- 2. выполнение;
	- 3. готовность.
- 17. Укажите устройство, которое относится к блок-ориентированным:
	- 1. жесткий диск;
	- 2. монитор;
	- 3. сетевой адаптер.
- 18. Способ планирования процессов, при котором решение о переключении выполнения одного процесса на выполнение другого процесса принимается планировщиком операционной системы, а не самой активной задачей:
	- 1. невытесняющая многозадачность;
	- 2. вытесняющая многозадачность;
- 3. алгоритмы, основанные на квантовании.
- 19. Какой набор операций над процессами является одноразовым?
	- 1. приостановка процесса (перевод из состояния исполнение в состояние готовность) - запуск процесса (перевод из состояния готовность в состояние исполнение);
	- 2. создание процесса завершение процесса;
	- 3. блокирование процесса (перевод из состояния исполнение в состояние ожидание) - разблокирование процесса.
- 20. Как называется процесс определения момента времени для смены текущего потока, а также выбор нового потока для выполнения?
	- 1. диспетчеризация;
	- 2. управление;
	- 3. планирование.

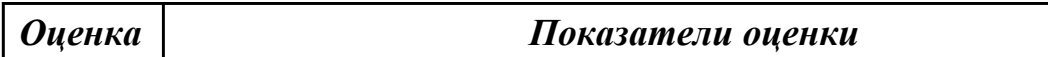

# Залание №3

## **I. MS-DOS**

1. В чем принципиальное различие в приложениях Windows и MS-DOS. Тип вопроса: Одиночный выбор.

- 1. как программа обращается с системными файлами.
- 2. как программа обращается с физическими устройствами.
- 3. как программа обращается с пользователем.
- 2. Сколько способов загрузки приложений MS-DOS существует...

# $1.1.$  $2.3.$

 $32$ 

3. Какой процесс загрузится, если выполнить: Пуск - Выполнить - в поле Открыть "command. com".

- 1. сеанс MS-DOS.
- 2. командная строка.

4. Процесс с именем образа стd. exe. Тип вопроса: Множественный выбор.

- 1. сеанс MS-DOS.
- 2. командная строка.
- 3. консоль команд Windows.
- $4 \text{ okho koheofi}$

5. Что произойдет, если нажать одновременно  $Alt + Enter$ . Тип вопроса: Одиночный выбор.

- 1. установится полноэкранный режим.
- 2. переход с одного языка на другой.
- 3. закроется командная строка MS-DOS.

6. Для приложений Windows операционная система:

- 1. выполняет функции посредника.
- 2. работает с аппаратурой напрямую.
- 3. выполняет роль администратора.

7. Логических дисков может быть не более...

1. 24.

- 2. 26.
- 3. 28.

8. Системными могут быть логические диски.

Тип вопроса: Множественный выбор.

- 1. A.
- 2. D.
- 3. B.
- 4. C.

9. Дисководы гибких магнитных дисков могут иметь имена...

- 1. B.
- 2. C.
- 3. A.

10. Если винчестер разбит на три логических диска, то загрузчик операционной системы будет состоять из...

Тип вопроса: Одиночный выбор.

- 1. трех частей.
- 2. одной части.
- 3. двух частей.

11. Какая информация не входит в стартовый сектор. Тип вопроса: Множественный выбор

- 1. размер сектора диска.
- 2. количество копий FAT на диске.
- 3. таблица FAT.
- 4. идентификатор ОС.
- 5. количество секторов в кластере.
- 12. MS-DOS состоит из следующих компонент:
	- 1. модуль взаимодействия с BIOS.
	- 2. файл автозапуска программ.
	- 3. блок начальной загрузки.
	- 4. драйверы устройств.
	- 5. командный процессор.
	- 6. таблицы FAT.
	- 7. внешние команды MS-DOS.
	- 8. файл конфигурации системы.

13. Определите порядок действий при начальной загрузке MS-DOS. Тип вопроса: Упорядоченный список.

- 1. загрузка и настройка msdos. sys.
- 2. загрузка драйверов, указанных в файле config. sys.
- 3. поиск и загрузка блока начальной загрузки.
- 4. тестирование компьютера.
- 5. загрузка командного процессора command. com
- 6. загрузка файла io. sys.
- 7. выполняются программы BIOS.

14. Какой компонент ОС содержит тест функционирования компьютера. Тип вопроса: Одиночный выбор.

- 1. autoexec. bat.
- 2. msdos. sys.
- 3. BIOS.
- 4. command. com.

## **II. Прерывания. Обработка прерываний.**

- 1. Что такое процесс?
	- 1. приложение, выполняемое пользователем;
	- 2. программа пользователя при ее выполнении;
	- 3. системная программа.
- 2. Системная структура данных, используемая ОС для управления процессом:
	- 1. блок управления процессом;
	- 2. счетчик команд;
	- 3. регистр данных.
- 3. Укажите активное состояние процесса, во время которого процесс обладает всеми необходимыми ресурсами и непосредственно выполняется процессором:
	- 1. ожидание;
	- 2. выполнение;
	- 3. готовность.
- 4. Укажите пассивное состояние процесса, в котором он заблокирован и не может выполняться по своим внутренним причинам, ожидая осуществления некоторого события:
	- 1. ожидание;
	- 2. выполнение;
	- 3. готовность.
- 5. Укажите пассивное состояние процесса, в котором он имеет все требуемые ресурсы, готов выполняться, однако процессор занят выполнением другого процесса.
	- 1. ожидание;
- 2. выполнение;
- 3. готовность.
- 6. Сколько процессов может находиться в состоянии выполнение в однопроцессорной системе:
	- 1. только один процесс;
	- 2. несколько процессов;
	- 3. в зависимости от количества процессов в очереди.
- 7. С какого состояния начинается жизненный цикл процесса?
	- 1. ожидание;
	- 2. выполнение;
	- 3. готовность.
- 8. Какая информация не входит в контекст процесса?
	- 1. режим работы процессора;
	- 2. коды ошибок приложений;
	- 3. коды ошибок выполняемых данным процессом системных вызовов.
- 9. Какая задача планирования процессов решается аппаратно?
	- 1. определение момента времени для смены выполняемого процесса;
	- 2. выбор процесса на выполнение из очереди готовых процессов;
	- 3. переключение контекстов "старого" и "нового" процессов.
- 10. Укажите особенности алгоритмов планирования процесса, использующие понятие приоритета?
- 1. чем выше привилегии процесса, тем меньше времени он будет проводить в очередях;
- 2. "первый пришел первый обслужился" (FIFO);
- 3. "последний пришел первый обслужился" (LIFO).
- 11. Способ планирования процессов, при котором активный процесс выполняется до тех пор, пока он сам не отдаст управление планировщику ОС для того, чтобы тот выбрал из очереди другой, готовый к выполнению процесс:
	- 1. невытесняющая многозадачность;
	- 2. вытесняющая многозадачность;
	- 3. алгоритмы, основанные на квантовании.
- 12. Как называется ситуация, которая возникает в результате воздействия какогото независимого события, приводящего к временному прекращению выполнения последовательности команд одной программы с целью выполнения последовательности команд другой программы?
	- 1. прерывание;
	- 2. процесс;
	- 3. ожидание.
- 13. Какого действия не происходит в случае прерывания первого рода?
	- 1. возникает потребность получить некоторый ресурс, отказаться от него либо выполнить над ресурсом какие-либо действия;
	- 2. процесс выполняет какие-либо действия в отношении другого процесса, например, порождает или уничтожает его;
	- 3. процесс переходит в состояние выполнение и находится в нем до тех пор, пока либо он сам освободит процессор, перейдя в состояние ожидания какого-нибудь события, либо будет насильно "вытеснен" из процессора.
- 14. Какие этапы последовательности действий при обработке прерывания реализуются ОС?
	- 1. обработка прерывания;
	- 2. восстановление нормальной работы;
	- 3. восприятие запроса на прерывание.
- 15. Как называется электронный компонент внешнего устройства?
	- 1. драйвер;
	- 2. контроллер устройства или адаптер;
	- 3. регистр.
- 16. Из какого состояния процесс может перейти в состояние «выполнение»?
	- 1. ожидание;
	- 2. выполнение;
	- 3. готовность.
- 17. Укажите устройство, которое относится к блок-ориентированным:
	- 1. жесткий диск;
	- 2. монитор;
	- 3. сетевой адаптер.
- 18. Способ планирования процессов, при котором решение о переключении выполнения одного процесса на выполнение другого процесса принимается планировщиком операционной системы, а не самой активной задачей:
	- 1. невытесняющая многозадачность;
	- 2. вытесняющая многозадачность;
- 3. алгоритмы, основанные на квантовании.
- 19. Какой набор операций над процессами является одноразовым?
	- 1. приостановка процесса (перевод из состояния исполнение в состояние готовность) – запуск процесса (перевод из состояния готовность в состояние исполнение);
	- 2. создание процесса завершение процесса;
	- 3. блокирование процесса (перевод из состояния исполнение в состояние ожидание) – разблокирование процесса.
- 20. Как называется процесс определения момента времени для смены текущего потока, а также выбор нового потока для выполнения?
	- 1. диспетчеризация;
	- 2. управление;
	- 3. планирование.

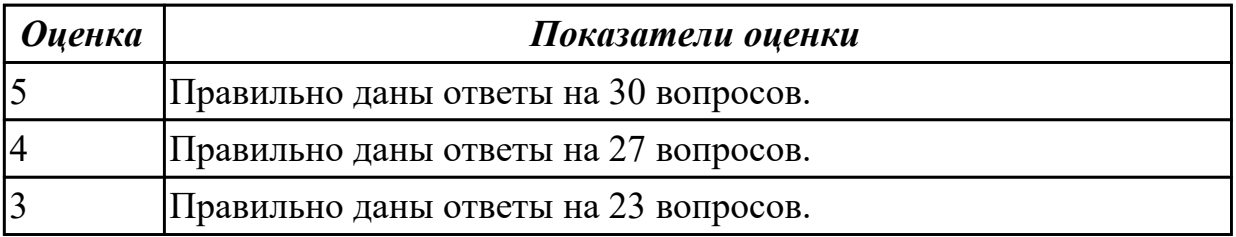

## **2.5 Текущий контроль (ТК) № 5**

**Тема занятия:** 3.2.4.Системные файлы. Средства проверки системных файлов для устранения неполадок. Восстановление системных файлов.

**Метод и форма контроля:** Практическая работа (Опрос)

**Вид контроля:** Письменное тестирование

**Дидактическая единица:** 1.2 архитектуры современных операционных систем; **Занятие(-я):**

1.1.3.Понятие ОС. Назначение и функции ОС. Состав, взаимодействие основных компонентов ОС.

1.1.4. Типы операционных систем. Семейства ОС (DOS, OS/2, UNIX, WINDOWS, ОС реального времени).

1.2.1. Виды интерфейсов. Понятие программного интерфейса, его назначение. Интерфейс пользователя.

1.2.3. Языки взаимодействия пользователя с операционной системой. Стандартные сервисные программы поддержки интерфейса.

1.2.5. Приглашение системы. Ввод команд. Запуск и выполнение команд.

1.2.7. Кластеры и элементы FAT. Элементы корневого каталога.

# Залание №1

## 1. Компьютер – это:

- 1. устройство для работы с текстами;
- 2. электронное вычислительное устройство для обработки чисел;
- 3. устройство для хранения информации любого вида;
- 4. многофункциональное электронное устройство для работы с информацией;
- 5. устройство для обработки аналоговых сигналов.

## 2. Какое устройство в компьютере служит для обработки информации?

- 1. манипулятор "мышь"
- 2. процессор
- 3. клавиатура
- 4. монитор
- 5. оперативная память

## 3. Скорость работы компьютера зависит от:

- 1. тактовой частоты обработки информации в процессоре;
- 2. наличия или отсутствия подключенного принтера;
- 3. организации интерфейса операционной системы;
- 4. объема внешнего запоминающего устройства;
- 5. объема обрабатываемой информации.

#### 4. Тактовая частота процессора - это:

- 1. число двоичных операций, совершаемых процессором в единицу времени;
- 2. число вырабатываемых за одну секунду импульсов, синхронизирующих работу узлов компьютера;
- 3. число возможных обращений процессора к операционной памяти в единицу времени;
- 4. скорость обмена информацией между процессором и устройствами ввода/вывода:
- 5. скорость обмена информацией между процессором и ПЗУ.

## 5. Объем оперативной памяти определяет:

- 1. какой объем информации может храниться на жестком диске
- 2. какой объем информации может обрабатываться без обращений к жесткому ДИСКУ
- 3. какой объем информации можно вывести на печать
- 4. какой объем информации можно копировать

## 6. Укажите наиболее полный перечень основных устройств:

- 1. микропроцессор, сопроцессор, монитор;
- 2. центральный процессор, оперативная память, устройства ввода/вывода;
- 3. монитор, винчестер, принтер;
- 4. АЛУ, УУ, сопроцессор;
- 5. сканер, мышь, монитор, принтер.

## 7. Магистрально-модульный принцип архитектуры современных персональных компьютеров подразумевает такую логическую организацию его аппаратных компонентов, при которой:

- 1. каждое устройство связывается с другими напрямую;
- 2. каждое устройство связывается с другими напрямую, а также через одну центральную магистраль;
- 3. все они связываются друг с другом через магистраль, включающую в себя шины данных, адреса и управления;
- 4. устройства связываются друг с другом в определенной фиксированной последовательности (кольцом);
- 5. связь устройств друг с другом осуществляется через центральный процессор, к которому они все подключаются.

## **8.Назовите устройства, входящие в состав процессора:**

- 1. оперативное запоминающее устройство, принтер;
- 2. арифметико-логическое устройство, устройство управления;
- 3. кэш-память, видеопамять;
- 4. сканер, ПЗУ;
- 5. дисплейный процессор, видеоадаптер.

## **9. Процессор обрабатывает информацию:**

- 1. в десятичной системе счисления
- 2. в двоичном коде
- 3. на языке Бейсик
- 4. в текстовом виде

## **10. Постоянное запоминающее устройство служит для:**

- 1. сохранения программ начальной загрузки компьютера и тестирования его узлов;
- 2. хранения программы пользователя во время работы;
- 3. записи особо ценных прикладных программ;
- 4. хранения постоянно используемых программ;

5. постоянного хранения особо ценных документов.

#### **11. Во время исполнения прикладная программа хранится:**

- 1. в видеопамяти;
- 2. в процессоре;
- 3. в оперативной памяти;
- 4. на жестком диске;
- 5. в ПЗУ.

#### **12.Адресуемость оперативной памяти означает:**

- 1. дискретность структурных единиц памяти;
- 2. энергозависимость оперативной памяти;
- 3. возможность произвольного доступа к каждой единице памяти;
- 4. наличие номера у каждой ячейки оперативной памяти;
- 5. энергонезависимость оперативной памяти.

## **13.Персональный компьютер не будет функционировать, если отключить:**

- 1. дисковод;
- 2. оперативную память;
- 3. мышь;
- 4. принтер;
- 5. сканер.

#### **14.Для долговременного хранения информации служит:**

1. оперативная память;

- 2. процессор;
- 3. внешний носитель;
- 4. дисковод;
- 5. блок питания.

## **15. Процесс хранения информации на внешних носителях принципиально отличается от процесса хранения информации в оперативной памяти:**

- 1. тем, что на внешних носителях информация может храниться после отключения питания компьютера;
- 2. объемом хранимой информации;
- 3. различной скоростью доступа к хранимой информации;
- 4. возможностью защиты информации;
- 5. способами доступа к хранимой информации.

#### **16. При отключении компьютера информация:**

- 1. исчезает из оперативной памяти;
- 2. исчезает из постоянного запоминающего устройства;
- 3. стирается на «жестком диске»;
- 4. стирается на магнитном диске;
- 5. стирается на компакт-диске.

#### **17.Дисковод – это устройство для:**

- 1. обработки команд исполняемой программы;
- 2. чтения/записи данных с внешнего носителя;
- 3. хранения команд исполняемой программы;
- 4. долговременного хранения информации;
- 5. вывода информации на бумагу.

## **18.Какое устройство обладает наибольшей скоростью обмена информацией?**

- 1. CD-ROM дисковод
- 2. жесткий диск
- 3. дисковод для гибких дисков
- 4. микросхемы оперативной памяти

## **19.Какое из устройств предназначено для ввода информации:**

- 1. процессор;
- 2. принтер;
- 3. ПЗУ;
- 4. клавиатура;
- 5. монитор.

## **20.Манипулятор «мышь» – это устройство:**

- 1. модуляции и демодуляции;
- 2. считывания информации;
- 3. долговременного хранения информации;
- 4. ввода информации;
- 5. для подключения принтера к компьютеру.

#### **21.Для подключения компьютера к телефонной сети используется:**

- 1. модем;
- 2. факс;
- 3. сканер;
- 4. принтер;
- 5. монитор.

## 22. Принцип программного управления работой компьютера предполагает:

- 1. двоичное кодирование данных в компьютере;
- 2. моделирование информационной деятельности человека при управлении компьютером;
- 3. необходимость использования операционной системы для синхронной работы аппаратных средств;
- 4. возможность выполнения без внешнего вмешательства целой серии команд;
- 5. использование формул исчисления высказываний для реализации команд в компьютере.

#### 23. Файл – это:

- 1. именованный набор однотипных элементов данных, называемых записями;
- 2. объект, характеризующийся именем, значением и типом;
- 3. совокупность индексированных переменных;
- 4. совокупность фактов и правил;

#### 24. Расширение имени файла, как правило, характеризует:

- 1. время создания файла;
- 2. объем файла;
- 3. место, занимаемое файлом на диске;
- 4. тип информации, содержащийся в файле;
- 5. место создания файла

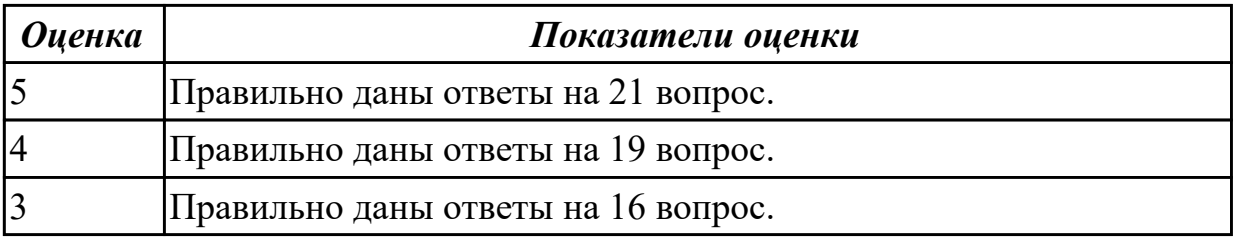

**Задание №2 1.Компьютер – это:**

- 1. устройство для работы с текстами;
- 2. электронное вычислительное устройство для обработки чисел;
- 3. устройство для хранения информации любого вида;
- 4. многофункциональное электронное устройство для работы с информацией;
- 5. устройство для обработки аналоговых сигналов.

#### **2.Какое устройство в компьютере служит для обработки информации?**

- 1. манипулятор "мышь"
- 2. процессор
- 3. клавиатура
- 4. монитор
- 5. оперативная память

#### **3.Скорость работы компьютера зависит от:**

- 1. тактовой частоты обработки информации в процессоре;
- 2. наличия или отсутствия подключенного принтера;
- 3. организации интерфейса операционной системы;
- 4. объема внешнего запоминающего устройства;
- 5. объема обрабатываемой информации.

#### **4.Тактовая частота процессора – это:**

- 1. число двоичных операций, совершаемых процессором в единицу времени;
- 2. число вырабатываемых за одну секунду импульсов, синхронизирующих работу узлов компьютера;
- 3. число возможных обращений процессора к операционной памяти в единицу времени;
- 4. скорость обмена информацией между процессором и устройствами ввода/вывода;
- 5. скорость обмена информацией между процессором и ПЗУ.

## **5. Объем оперативной памяти определяет:**

- 1. какой объем информации может храниться на жестком диске
- 2. какой объем информации может обрабатываться без обращений к жесткому диску
- 3. какой объем информации можно вывести на печать
- 4. какой объем информации можно копировать

## **6. Укажите наиболее полный перечень основных устройств:**

- 1. микропроцессор, сопроцессор, монитор;
- 2. центральный процессор, оперативная память, устройства ввода/вывода;
- 3. монитор, винчестер, принтер;
- 4. АЛУ, УУ, сопроцессор;
- 5. сканер, мышь, монитор, принтер.

## **7. Магистрально-модульный принцип архитектуры современных персональных компьютеров подразумевает такую логическую организацию его аппаратных компонентов, при которой:**

- 1. каждое устройство связывается с другими напрямую;
- 2. каждое устройство связывается с другими напрямую, а также через одну центральную магистраль;
- 3. все они связываются друг с другом через магистраль, включающую в себя шины данных, адреса и управления;
- 4. устройства связываются друг с другом в определенной фиксированной

последовательности (кольцом);

5. связь устройств друг с другом осуществляется через центральный процессор, к которому они все подключаются.

#### **8.Назовите устройства, входящие в состав процессора:**

- 1. оперативное запоминающее устройство, принтер;
- 2. арифметико-логическое устройство, устройство управления;
- 3. кэш-память, видеопамять;
- 4. сканер, ПЗУ;
- 5. дисплейный процессор, видеоадаптер.

## **9. Процессор обрабатывает информацию:**

- 1. в десятичной системе счисления
- 2. в двоичном коде
- 3. на языке Бейсик
- 4. в текстовом виде

## **10. Постоянное запоминающее устройство служит для:**

- 1. сохранения программ начальной загрузки компьютера и тестирования его узлов;
- 2. хранения программы пользователя во время работы;
- 3. записи особо ценных прикладных программ;
- 4. хранения постоянно используемых программ;
- 5. постоянного хранения особо ценных документов.

## **11. Во время исполнения прикладная программа хранится:**

- 1. в видеопамяти;
- 2. в процессоре;
- 3. в оперативной памяти;
- 4. на жестком диске;
- 5. в ПЗУ.

#### **12.Адресуемость оперативной памяти означает:**

- 1. дискретность структурных единиц памяти;
- 2. энергозависимость оперативной памяти;
- 3. возможность произвольного доступа к каждой единице памяти;
- 4. наличие номера у каждой ячейки оперативной памяти;
- 5. энергонезависимость оперативной памяти.

## **13.Персональный компьютер не будет функционировать, если отключить:**

- 1. дисковод;
- 2. оперативную память;
- 3. мышь;
- 4. принтер;
- 5. сканер.

#### **14.Для долговременного хранения информации служит:**

- 1. оперативная память;
- 2. процессор;
- 3. внешний носитель;
- 4. дисковод;
- 5. блок питания.

## **15. Процесс хранения информации на внешних носителях принципиально**

#### **отличается от процесса хранения информации в оперативной памяти:**

- 1. тем, что на внешних носителях информация может храниться после отключения питания компьютера;
- 2. объемом хранимой информации;
- 3. различной скоростью доступа к хранимой информации;
- 4. возможностью защиты информации;
- 5. способами доступа к хранимой информации.

#### **16. При отключении компьютера информация:**

- 1. исчезает из оперативной памяти;
- 2. исчезает из постоянного запоминающего устройства;
- 3. стирается на «жестком диске»;
- 4. стирается на магнитном диске;
- 5. стирается на компакт-диске.

#### **17.Дисковод – это устройство для:**

- 1. обработки команд исполняемой программы;
- 2. чтения/записи данных с внешнего носителя;
- 3. хранения команд исполняемой программы;
- 4. долговременного хранения информации;
- 5. вывода информации на бумагу.

#### **18.Какое устройство обладает наибольшей скоростью обмена информацией?**

- 1. CD-ROM дисковод
- 2. жесткий диск
- 3. дисковод для гибких дисков

4. микросхемы оперативной памяти

### **19.Какое из устройств предназначено для ввода информации:**

- 1. процессор;
- 2. принтер;
- 3. ПЗУ;
- 4. клавиатура;
- 5. монитор.

### **20.Манипулятор «мышь» – это устройство:**

- 1. модуляции и демодуляции;
- 2. считывания информации;
- 3. долговременного хранения информации;
- 4. ввода информации;
- 5. для подключения принтера к компьютеру.

## **21.Для подключения компьютера к телефонной сети используется:**

- 1. модем;
- 2. факс;
- 3. сканер;
- 4. принтер;
- 5. монитор.

## **22.Принцип программного управления работой компьютера предполагает:**

1. двоичное кодирование данных в компьютере;

- 2. моделирование информационной деятельности человека при управлении компьютером;
- 3. необходимость использования операционной системы для синхронной работы аппаратных средств;
- 4. возможность выполнения без внешнего вмешательства целой серии команд;
- 5. использование формул исчисления высказываний для реализации команд в компьютере.

#### 23.Файл – это:

- 1. именованный набор однотипных элементов данных, называемых записями;
- 2. объект, характеризующийся именем, значением и типом;
- 3. совокупность индексированных переменных;
- 4. совокупность фактов и правил;

#### 24. Расширение имени файла, как правило, характеризует:

- 1. время создания файла;
- 2. объем файла;
- 3. место, занимаемое файлом на диске;
- 4. тип информации, содержащийся в файле;
- 5. место создания файла

**Оиенка** 

Показатели оценки

Залание №3 1. Компьютер - это:

- 1. устройство для работы с текстами;
- 2. электронное вычислительное устройство для обработки чисел;
- 3. устройство для хранения информации любого вида;
- 4. многофункциональное электронное устройство для работы с информацией;
- 5. устройство для обработки аналоговых сигналов.

## 2. Какое устройство в компьютере служит для обработки информации?

- 1. манипулятор "мышь"
- 2. процессор
- 3. клавиатура
- 4. монитор
- 5. оперативная память

#### 3. Скорость работы компьютера зависит от:

- 1. тактовой частоты обработки информации в процессоре;
- 2. наличия или отсутствия подключенного принтера;
- 3. организации интерфейса операционной системы;
- 4. объема внешнего запоминающего устройства;
- 5. объема обрабатываемой информации.

## 4. Тактовая частота процессора - это:

- 1. число двоичных операций, совершаемых процессором в единицу времени;
- 2. число вырабатываемых за одну секунду импульсов, синхронизирующих работу узлов компьютера;
- 3. число возможных обращений процессора к операционной памяти в единицу времени;
- 4. скорость обмена информацией между процессором и устройствами ввода/вывода;
- 5. скорость обмена информацией между процессором и ПЗУ.

## 5. Объем оперативной памяти определяет:

- 1. какой объем информации может храниться на жестком диске
- 2. какой объем информации может обрабатываться без обращений к жесткому диску
- 3. какой объем информации можно вывести на печать
- 4. какой объем информации можно копировать

#### **6. Укажите наиболее полный перечень основных устройств:**

- 1. микропроцессор, сопроцессор, монитор;
- 2. центральный процессор, оперативная память, устройства ввода/вывода;
- 3. монитор, винчестер, принтер;
- 4. АЛУ, УУ, сопроцессор;
- 5. сканер, мышь, монитор, принтер.

## **7. Магистрально-модульный принцип архитектуры современных**

## **персональных компьютеров подразумевает такую логическую организацию его аппаратных компонентов, при которой:**

- 1. каждое устройство связывается с другими напрямую;
- 2. каждое устройство связывается с другими напрямую, а также через одну центральную магистраль;
- 3. все они связываются друг с другом через магистраль, включающую в себя шины данных, адреса и управления;
- 4. устройства связываются друг с другом в определенной фиксированной последовательности (кольцом);
- 5. связь устройств друг с другом осуществляется через центральный процессор, к которому они все подключаются.

#### **8.Назовите устройства, входящие в состав процессора:**

- 1. оперативное запоминающее устройство, принтер;
- 2. арифметико-логическое устройство, устройство управления;
- 3. кэш-память, видеопамять;
- 4. сканер, ПЗУ;
- 5. дисплейный процессор, видеоадаптер.

#### **9. Процессор обрабатывает информацию:**

- 1. в десятичной системе счисления
- 2. в двоичном коде
- 3. на языке Бейсик
- 4. в текстовом виде

#### **10. Постоянное запоминающее устройство служит для:**

- 1. сохранения программ начальной загрузки компьютера и тестирования его узлов;
- 2. хранения программы пользователя во время работы;
- 3. записи особо ценных прикладных программ;
- 4. хранения постоянно используемых программ;
- 5. постоянного хранения особо ценных документов.

#### **11. Во время исполнения прикладная программа хранится:**

- 1. в видеопамяти;
- 2. в процессоре;
- 3. в оперативной памяти;
- 4. на жестком диске;
- 5. в ПЗУ.

#### **12.Адресуемость оперативной памяти означает:**

- 1. дискретность структурных единиц памяти;
- 2. энергозависимость оперативной памяти;
- 3. возможность произвольного доступа к каждой единице памяти;
- 4. наличие номера у каждой ячейки оперативной памяти;
- 5. энергонезависимость оперативной памяти.

#### 13. Персональный компьютер не будет функционировать, если отключить:

- 1. лисковол:
- 2. оперативную память;
- 3. мышь;
- 4. принтер;
- 5. сканер.

#### 14. Для долговременного хранения информации служит:

- 1. оперативная память;
- 2. процессор;
- 3. внешний носитель;
- 4. лисковол:
- 5. блок питания.

## 15. Процесс хранения информации на внешних носителях принципиально отличается от процесса хранения информации в оперативной памяти:

- 1. тем, что на внешних носителях информация может храниться после отключения питания компьютера;
- 2. объемом хранимой информации;
- 3. различной скоростью доступа к хранимой информации;
- 4. возможностью защиты информации;
- 5. способами доступа к хранимой информации.

## **16. При отключении компьютера информация:**

- 1. исчезает из оперативной памяти;
- 2. исчезает из постоянного запоминающего устройства;
- 3. стирается на «жестком диске»;
- 4. стирается на магнитном диске;
- 5. стирается на компакт-диске.

#### **17.Дисковод – это устройство для:**

- 1. обработки команд исполняемой программы;
- 2. чтения/записи данных с внешнего носителя;
- 3. хранения команд исполняемой программы;
- 4. долговременного хранения информации;
- 5. вывода информации на бумагу.

## **18.Какое устройство обладает наибольшей скоростью обмена информацией?**

- 1. CD-ROM дисковод
- 2. жесткий диск
- 3. дисковод для гибких дисков
- 4. микросхемы оперативной памяти

#### **19.Какое из устройств предназначено для ввода информации:**

- 1. процессор;
- 2. принтер;
- 3. ПЗУ;
- 4. клавиатура;

5. монитор.

#### **20.Манипулятор «мышь» – это устройство:**

- 1. модуляции и демодуляции;
- 2. считывания информации;
- 3. долговременного хранения информации;
- 4. ввода информации;
- 5. для подключения принтера к компьютеру.

#### **21.Для подключения компьютера к телефонной сети используется:**

- 1. модем;
- 2. факс;
- 3. сканер;
- 4. принтер;
- 5. монитор.

## **22.Принцип программного управления работой компьютера предполагает:**

- 1. двоичное кодирование данных в компьютере;
- 2. моделирование информационной деятельности человека при управлении компьютером;
- 3. необходимость использования операционной системы для синхронной работы аппаратных средств;
- 4. возможность выполнения без внешнего вмешательства целой серии команд;
- 5. использование формул исчисления высказываний для реализации команд в компьютере.

**23.Файл – это:**

- 1. именованный набор однотипных элементов данных, называемых записями;
- 2. объект, характеризующийся именем, значением и типом;
- 3. совокупность индексированных переменных;
- 4. совокупность фактов и правил;

#### **24. Расширение имени файла, как правило, характеризует:**

- 1. время создания файла;
- 2. объем файла;
- 3. место, занимаемое файлом на диске;
- 4. тип информации, содержащийся в файле;
- 5. место создания файла

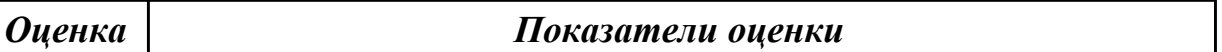

## **2.6 Текущий контроль (ТК) № 6**

**Тема занятия:** 3.2.7.Изучение интерфейса и команд ОС Windows.

**Метод и форма контроля:** Практическая работа (Информационно-аналитический) **Вид контроля:** Практическая работа с использованием ИКТ

**Дидактическая единица:** 2.3 управлять учетными записями, настраивать параметры рабочей среды пользователя;

## **Занятие(-я):**

1.2.8.Создание командных файлов.

## **Задание №1**

Создать командные файлы (Batch), осуществляющие:

а) запуск программы «Калькулятор»;

б) запуск программы «MS Word»;

в) запуск одной из служебных программ;

г) выполнение команд с возможностью просмотра:

создание в вашей папке папки «NEW»,

-создание текстового файла text.txt в папке «NEW», данные вводятся с клавиатуры, -создание текстового файла proba.txt в папке «NEW», данные перенаправляются из файла text.txt,

-переименование файла text.txt в файл name.txt,

-копирование найденного файла в папку «NEW»;

д) создание архива;

е) удаляет файл proba.txt;

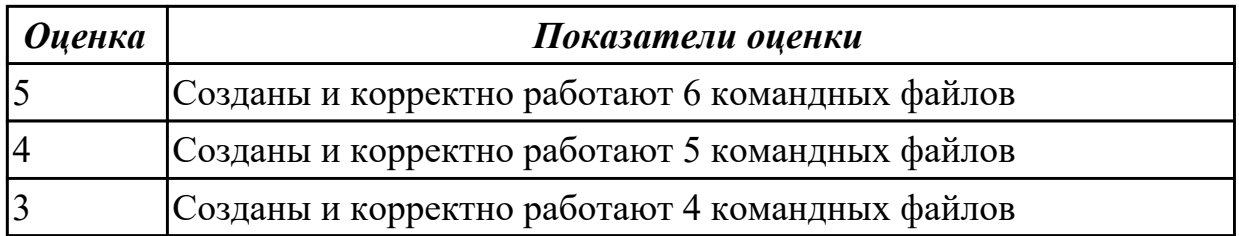

## **Задание №2**

Создать командные файлы (Batch), осуществляющие:

а) запуск программы «Калькулятор»;

б) запуск программы «MS Word»;

в) запуск одной из служебных программ;

г) выполнение команд с возможностью просмотра:

создание в вашей папке папки «NEW»,

-создание текстового файла text.txt в папке «NEW», данные вводятся с клавиатуры, -создание текстового файла proba.txt в папке «NEW», данные перенаправляются из файла text.txt,

-переименование файла text.txt в файл name.txt,

-копирование найденного файла в папку «NEW»;

д) создание архива;

е) удаляет файл proba.txt;

#### *Оценка Показатели оценки*

## **Задание №3**

Создать командные файлы (Batch), осуществляющие:

а) запуск программы «Калькулятор»;

б) запуск программы «MS Word»;

в) запуск одной из служебных программ;

г) выполнение команд с возможностью просмотра:

создание в вашей папке папки «NEW»,

-создание текстового файла text.txt в папке «NEW», данные вводятся с клавиатуры, -создание текстового файла proba.txt в папке «NEW», данные перенаправляются из файла text.txt,

-переименование файла text.txt в файл name.txt,

-копирование найденного файла в папку «NEW»;

д) создание архива;

е) удаляет файл proba.txt;

# **2.7 Текущий контроль (ТК) № 7**

**Тема занятия:** 3.2.10.Служебные программы в составе ОС Windows.

**Метод и форма контроля:** Практическая работа (Информационно-аналитический) **Вид контроля:** Практическая работа с использованием ИКТ

**Дидактическая единица:** 2.2 выполнять конфигурирование аппаратных

## устройств;

## **Занятие(-я):**

1.2.2.Выполнение команд при работе с дисками, каталогами, файлами.

3.2.5.Установка и удаление программного обеспечения.

## **Задание №1**

Задание 1:

- Установить и настроить систему защиты ОС используя дополнительные элементы защиты ОС, такие как «Антивирус Касперского». Настройку произвести по предложенным параметрам:
- Режим базовая защита;
- Режим обновления: вручную;
- Расписание запуска полной проверки: каждую пятницу в 20.00;
- Установить защиту паролем изменения настроек антивируса.

Задание 2:

- Установить на ПК программу Wise Calculator Калькулятор для инженерных и научных вычислений.
- Опишите этапы процесса установки и удаления программы
- Удалите программу Wise Calculator
- Опишите этапы процесса удаления программы.

*Оценка Показатели оценки*

**Задание №2** Задание 1:

Установить и настроить систему защиты ОС используя дополнительные

элементы защиты ОС, такие как «Антивирус Касперского». Настройку произвести по предложенным параметрам:

- Режим базовая защита;
- Режим обновления: вручную;
- Расписание запуска полной проверки: каждую пятницу в 20.00;
- Установить защиту паролем изменения настроек антивируса.

Задание 2:

- Установить на ПК программу Wise Calculator Калькулятор для инженерных и научных вычислений.
- Опишите этапы процесса установки и удаления программы
- Удалите программу Wise Calculator
- Опишите этапы процесса удаления программы.

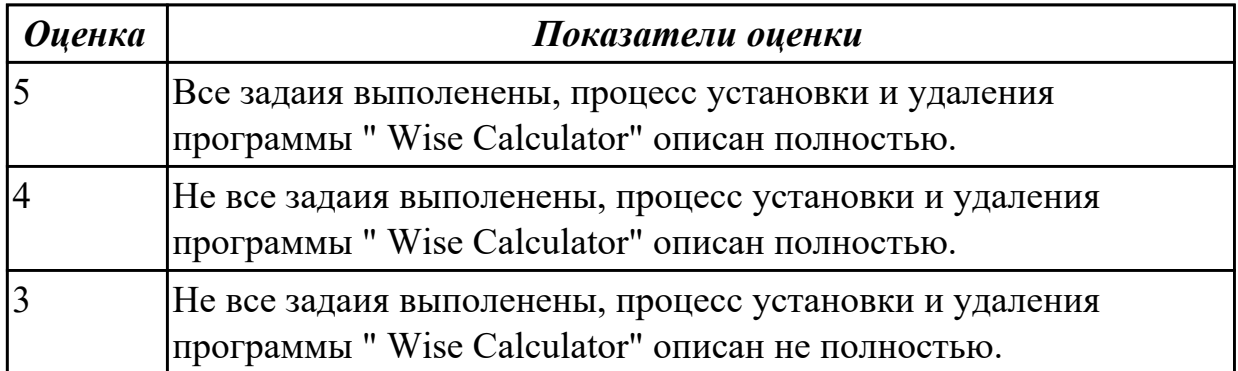

## **Задание №3**

Задание 1:

- Установить и настроить систему защиты ОС используя дополнительные элементы защиты ОС, такие как «Антивирус Касперского». Настройку произвести по предложенным параметрам:
- Режим базовая защита;
- Режим обновления: вручную;
- Расписание запуска полной проверки: каждую пятницу в 20.00;
- Установить защиту паролем изменения настроек антивируса.

Задание 2:

- Установить на ПК программу Wise Calculator Калькулятор для инженерных и научных вычислений.
- Опишите этапы процесса установки и удаления программы
- Удалите программу Wise Calculator
- Опишите этапы процесса удаления программы.

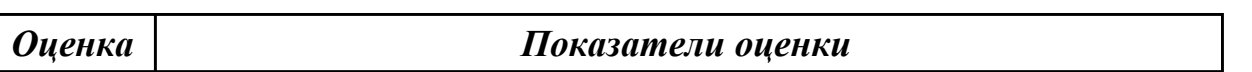

# 2.8 Текущий контроль (ТК) № 8

Тема занятия: 3.2.15. Поиск и установка драйверов устройств. Автоматическое получение рекомендуемых драйверов и обновлений для оборудования.

Метод и форма контроля: Тестирование (Опрос)

Вид контроля: Письменное тестирование

Дидактическая единица: 1.3 особенности построения и функционирования семейств операционных систем Unix и Windows;

## Занятие(-я):

1.2.6. Структура DOS - диска: системная область (загрузочная запись;

зарезервированные секторы; таблица размещения файлов - FAT; корневой каталог) и область данных.

1.2.7. Кластеры и элементы FAT. Элементы корневого каталога.

1.2.9. Команды DOS для работы с дисками, каталогами, файлами; синтаксис команд.

3.2.6. Реестр ОС Windows. Разделы реестра. Программы для работы с реестром.

# Залание №1

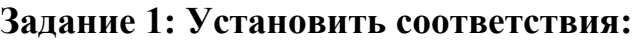

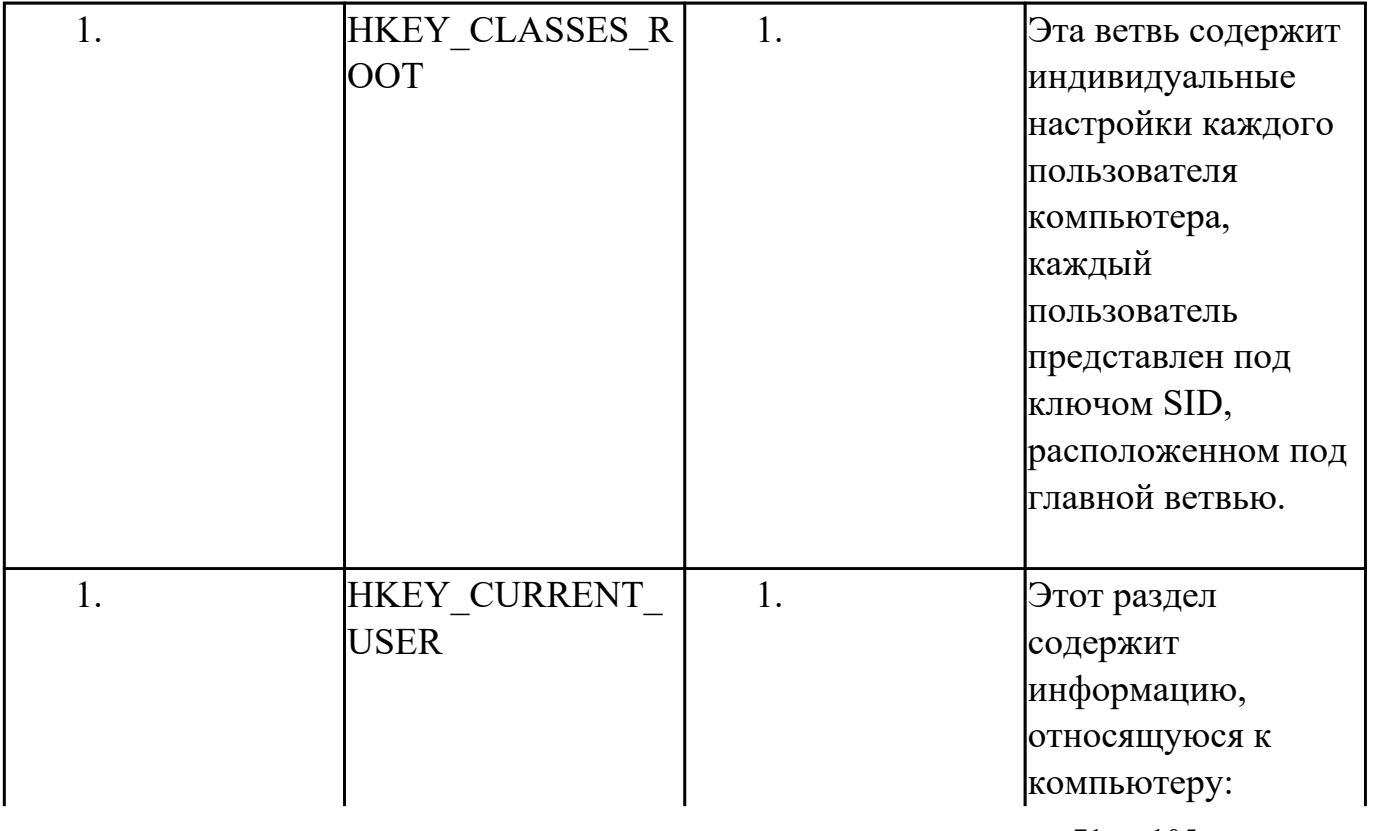

стр. 71 из 105

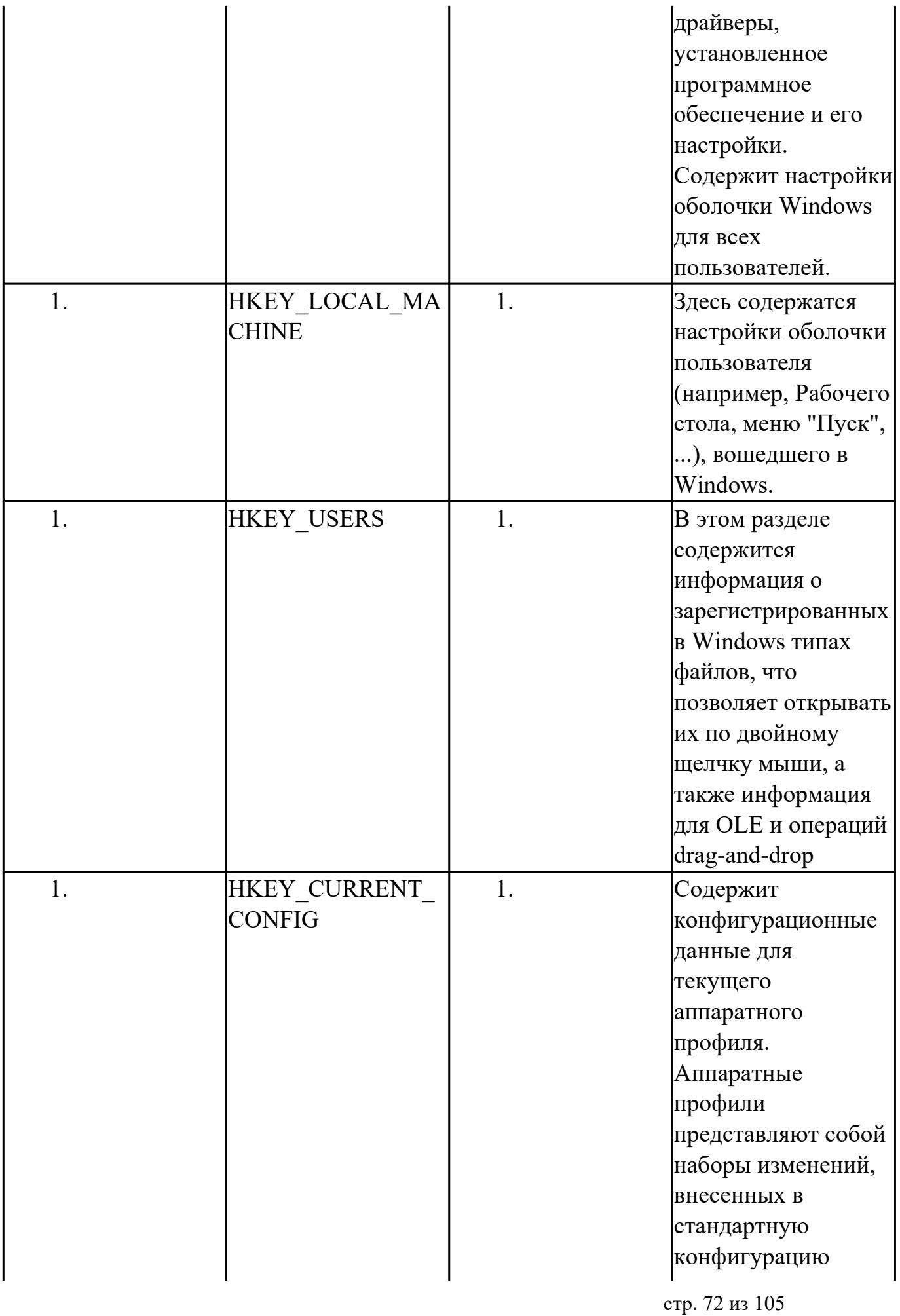
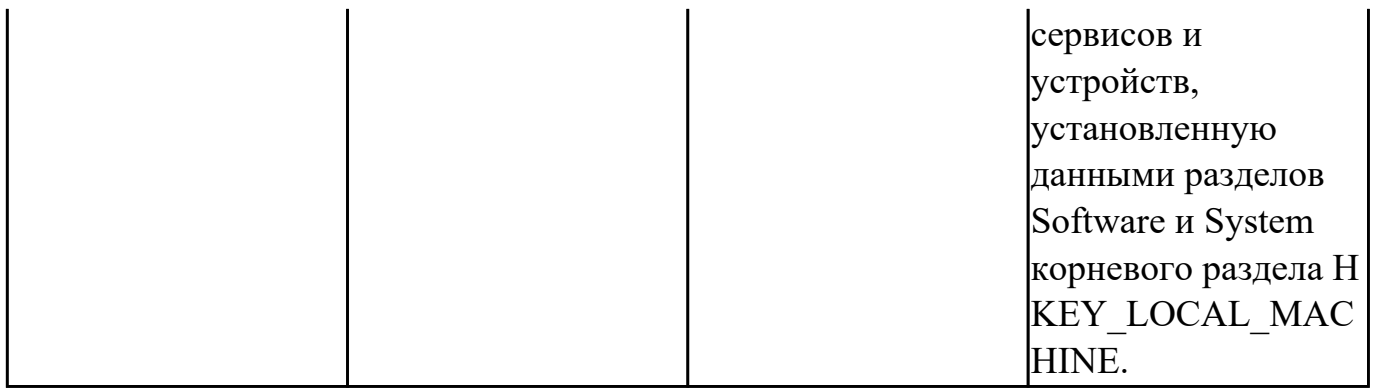

#### Задание 2: Ответить на вопроы теста:

#### 1. Реестр состоит из...

а. ключей и их значений;

**b.**ключей и параметров;

с. ключей, подключей и параметров;

#### 2. Отличие ульев от других групп ключей состоит в том, что

а.они изменяются при загрузке ОС

b.они являются постоянными компонентами реестра

с. часть ульев постоянна, а часть меняется в ходе работы ОС

#### 3. Утилита, позволяющая редактировать права доступа пользователей к

### отдельным ключам реестра

a.reg.exe

b.regedit.exe

c.regini.exe

### 4. Для чего требуется резервное копирование реестра?

а. Для восстановления файловой системы

**b.**Для защиты от вирусов

с. Для предотвращения краха системы

### 5. Что сделает следующая команда MS DOS: cd..?

а. Сделает текущим каталог на один уровень выше

b. Перейдет к корневому каталогу диска

с. Откроет каталог cd

### 6.Что сделает следующая команда MS DOS: cd temp

а. Сделает текущим корневой каталог

- **b.** Сделает текущим подкаталог temp
- с. Переименует текущий каталог в temp

# 7.Что сделает следующая команда MS DOS: rd temp?

- а. Удалит текущий каталог temp
- b. В текущем каталоге удалит подкаталог temp
- с. Переименует текущий каталог в temp

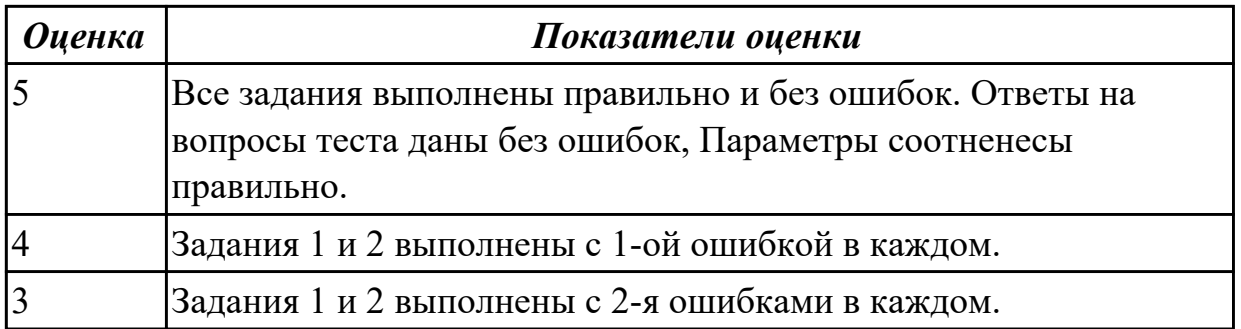

# **2.9 Текущий контроль (ТК) № 9**

**Тема занятия:** 3.3.3.Архивация файлов и данных. Способы защиты и

восстановления данных в операционной системе Windows.

**Метод и форма контроля:** Лабораторная работа (Опрос)

## **Вид контроля:**

**Дидактическая единица:** 1.4 принципы управления ресурсами в операционной системе;

## **Занятие(-я):**

1.2.3.Языки взаимодействия пользователя с операционной системой. Стандартные сервисные программы поддержки интерфейса.

3.2.4.Системные файлы. Средства проверки системных файлов для устранения неполадок. Восстановление системных файлов.

3.2.6.Реестр ОС Windows. Разделы реестра. Программы для работы с реестром.

3.2.9.Стандартные программы в составе ОС Windows: назначение и возможности. Запуск стандартных программ и особенности работы.

3.3.1.Понятие утилиты. Утилиты для работы с дисками.

# **Задание №1**

# **1. Как называется программа, которая анализирует и сразу выполняет программу покомандно, по мере поступления ее исходного кода на вход?**

- 1. интерпретатор
- 2. компилятор
- 3. транслятор

# **2. Что такое оболочка операционной системы?**

1. программная среда, определяющая интерфейс прикладного программирования (API) как множество системных функций и сервисов (системных вызовов), которые предоставляются прикладным программам

2. набор программ, контролирующих работу прикладных программ и системных приложений и исполняющих роль интерфейса между пользователями,

программистами, прикладными программами, системными приложениями и аппаратным обеспечением компьютера

3. часть операционной среды, определяющая интерфейс пользователя, его реализацию, командные и сервисные возможности пользователя по управлению прикладными программами и компьютером

## 3. Какие функции выполняет операционная система?

1. облегчение процессов эксплуатации аппаратных и программных средств вычислительной системы

2. обеспечение удобного интерфейса между приложениями и пользователями, с

одной стороны, и аппаратурой компьютера - с другой

3. организация эффективного использования ресурсов компьютера

### 4. Какие подсистемы являются общими для всех ресурсов?

- 1. подсистема администрирования
- 2. подсистема управления файлами и внешними устройствами
- 3. подсистема управления памятью
- 4. подсистема управления процессами

## 5. Какие функции выполняет подсистема управления памятью?

1. обеспечивает взаимодействие и синхронизацию процессов

2. планирует очередность выполнения процессов

3. выполняет настройку адресно-зависимых частей кодов процесса на физические адреса выделенной области

4. производит распределение физической памяти между всеми существующими в системе процессами

### 6. Какие подходы используются при разработке архитектуры операционной системы?

1. отсутствии модульной организации

2. неограниченное количество функций ядра

3. разделение модулей по размещению в памяти вычислительной системы

4. отсутствии разделения модулей по функциям

7. Выполнение какого требования к операционной системе позволяет переносить код операционной системы с процессора одного типа на процессор другого типа и с аппаратной платформы одного типа на аппаратную платформу другого типа?

1. безопасности

2.совместимости

3. масштабируемости

4. переносимости

### 8. Какие возможности предлагает виртуализация?

1. локализация неисправностей

2. разные уровни безопасности

3. гибкая обработка отказов

#### 9. Какие операционные системы выполняются на одном процессоре, распределяя прикладные задачи по остальным процессорам?

1. децентрализованные операционные системы

2. симметричные операционные системы

3. асимметричные операционные системы

### 10. Какие операционные системы предназначены для управления

техническими объектами (станок, спутник, технологический процесс и прочее), где существует предельное время на выполнение программ, управляющих объектом?

1. системы пакетной обработки

2. системы реального времени

3. системы разделения времени

#### 11. Какие утверждения являются неверными для систем семейства IINIX/Linux?

1. графический интерфейс не требует дополнительного вызова

2. в системе существует только одна оболочка

3. систему можно модифицировать, перекомпилировав ядро

4. исходные тексты компонентов системы недоступны для просмотра и модификации

#### 12. Какая операционная система создана для разнообразных мобильных устройств?

- 1. MS DOS
- 2. Windows NT
- 3. Windows 9X
- 4. Windows CE

**Оиенка** 

Показатели оценки

### Задание №2

# 1. Как называется программа, которая анализирует и сразу выполняет программу покомандно, по мере поступления ее исходного кода на вход?

- 1. интерпретатор
- 2. компилятор
- 3. транслятор

### 2. Что такое оболочка операционной системы?

1. программная среда, определяющая интерфейс прикладного программирования (API) как множество системных функций и сервисов (системных вызовов), которые предоставляются прикладным программам

2. набор программ, контролирующих работу прикладных программ и системных приложений и исполняющих роль интерфейса между пользователями,

программистами, прикладными программами, системными приложениями и аппаратным обеспечением компьютера

3. часть операционной среды, определяющая интерфейс пользователя, его реализацию, командные и сервисные возможности пользователя по управлению прикладными программами и компьютером

## 3. Какие функции выполняет операционная система?

1. облегчение процессов эксплуатации аппаратных и программных средств вычислительной системы

2. обеспечение удобного интерфейса между приложениями и пользователями, с

одной стороны, и аппаратурой компьютера - с другой

3. организация эффективного использования ресурсов компьютера

### 4. Какие подсистемы являются общими для всех ресурсов?

- 1. подсистема администрирования
- 2. подсистема управления файлами и внешними устройствами
- 3. подсистема управления памятью
- 4. подсистема управления процессами

## 5. Какие функции выполняет подсистема управления памятью?

1. обеспечивает взаимодействие и синхронизацию процессов

2. планирует очередность выполнения процессов

3. выполняет настройку адресно-зависимых частей кодов процесса на физические адреса выделенной области

4. производит распределение физической памяти между всеми существующими в системе процессами

### 6. Какие подходы используются при разработке архитектуры операционной системы?

1. отсутствии модульной организации

2. неограниченное количество функций ядра

3. разделение модулей по размещению в памяти вычислительной системы

4. отсутствии разделения модулей по функциям

7. Выполнение какого требования к операционной системе позволяет переносить код операционной системы с процессора одного типа на процессор другого типа и с аппаратной платформы одного типа на аппаратную платформу другого типа?

1. безопасности

2.совместимости

3. масштабируемости

4. переносимости

### 8. Какие возможности предлагает виртуализация?

1. локализация неисправностей

2. разные уровни безопасности

3. гибкая обработка отказов

#### 9. Какие операционные системы выполняются на одном процессоре, распределяя прикладные задачи по остальным процессорам?

1. децентрализованные операционные системы

2. симметричные операционные системы

3. асимметричные операционные системы

### 10. Какие операционные системы предназначены для управления

техническими объектами (станок, спутник, технологический процесс и прочее), где существует предельное время на выполнение программ, управляющих объектом?

1. системы пакетной обработки

2. системы реального времени

3. системы разделения времени

#### 11. Какие утверждения являются неверными для систем семейства **HNIX/Linux?**

1. графический интерфейс не требует дополнительного вызова

2. в системе существует только одна оболочка

3. систему можно модифицировать, перекомпилировав ядро

4. исходные тексты компонентов системы недоступны для просмотра и модификации

### 12. Какая операционная система создана для разнообразных мобильных устройств?

- 1. MS DOS
- 2 Windows NT
- 3. Windows 9X
- 4. Windows CE

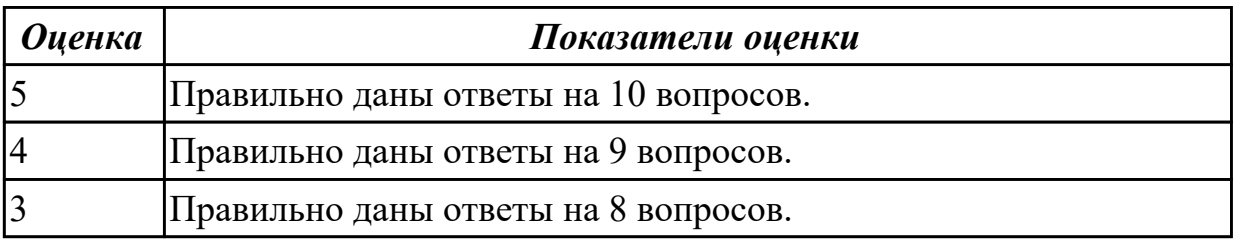

### 2.10 Текущий контроль (ТК) № 10

Тема занятия: 3.4.3. Исследование принципов диспетчеризации процессов. Метод и форма контроля: Лабораторная работа (Опрос)

### Вид контроля:

Дидактическая единица: 2.5 настраивать сетевые параметры, управлять разделением ресурсов в локальной сети;

# Занятие(-я):

3.2.7. Изучение интерфейса и команд ОС Windows.

### Залание №1

Задание 1: Измененить параметры настройки протокола IP:

1.1 Подключиться к виртуальной машине Windows. Перейти в окно

конфигурирования сетевых подключений и выбрать пункт "Свойства".

1.2 В появившемся окне найти Протокол Интернета (ТСР/IР) и его свойства.

1.3 Записать значения сетевых параметров, установленных на Вашей машине:

− IP– адреса;

− Сетевой маски;

− Адреса шлюза по умолчанию;

− Адреса 1– го и 2– го серверов DNS (если они установлены).

1.4 Удалить протокол NetBUI, если он установлен на Вашей машине.

1.5 Установить сетевые параметры протокола IP в соответствии с таблицей 1.

Таблица 1. Сетевые параметры протокола IP

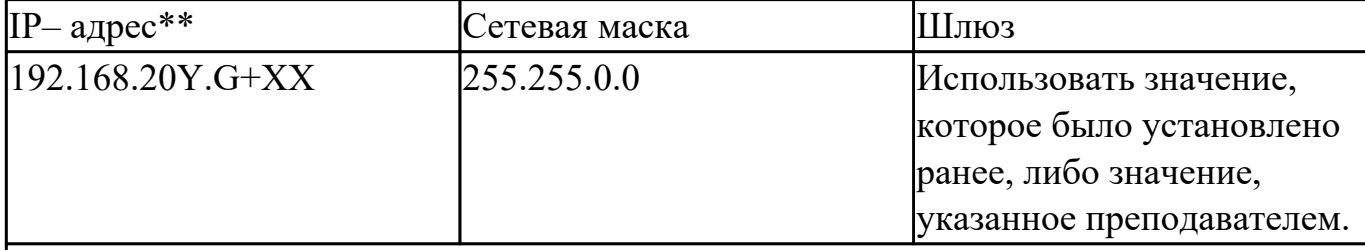

Где Y, G, XX – десятичные числа;

Y – год поступления (одна цифра 0-9).

 $|G =$  номер группы.  $00 -$ для группы ПКС-17-1; 50 – для группы ПКС-17-2; 100 – для группы ПКС-17-3.

XX = – порядковый номер студента в группе.

Пример. Студент номер 21 (по журналу); группы ПКС-17-2; год поступления 2017. XX=21; G=50; Y=7.

Получим сетевой адрес машины: 192.168.208.71

 $\Gamma$ де 208 = 201+7

 $71 = 50 + 21$ .

*Оценка Показатели оценки*

# **Задание №2**

Задание 1: Измененить параметры настройки протокола IP:

1.1 Подключиться к виртуальной машине Windows.Перейти в окно

конфигурирования сетевых подключений и выбрать пункт "Свойства".

1.2 В появившемся окне найти Протокол Интернета (TCP/IP) и его свойства.

- 1.3 Записать значения сетевых параметров, установленных на Вашей машине:
- − IP– адреса;

− Сетевой маски;

- − Адреса шлюза по умолчанию;
- − Адреса 1– го и 2– го серверов DNS (если они установлены).

1.4 Удалить протокол NetBUI, если он установлен на Вашей машине.

1.5 Установить сетевые параметры протокола IP в соответствии с таблицей 1.

Таблица 1. Сетевые параметры протокола IP

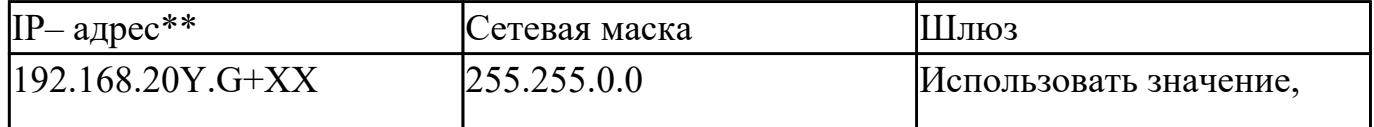

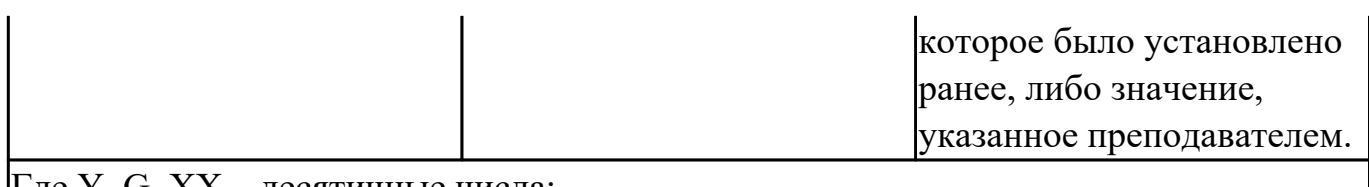

 $\parallel$ де Y, G, XX – десятичные числа;

Y – год поступления (одна цифра 0-9).

 $|G =$  номер группы.  $00 - \mu$ ля группы ПКС-17-1; 50 – для группы ПКС-17-2; 100 – для группы ПКС-17-3.

XX = – порядковый номер студента в группе.

Пример. Студент номер 21 (по журналу); группы ПКС-17-2; год поступления 2017. XX=21; G=50; Y=7.

Получим сетевой адрес машины: 192.168.208.71

 $\Gamma$ ле 208 = 201+7

 $71 = 50 + 21$ .

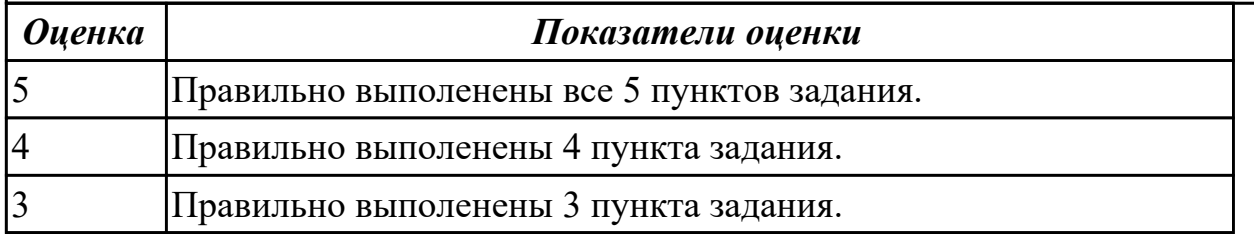

## **2.11 Текущий контроль (ТК) № 11**

**Тема занятия:** 3.4.6.Управление параметрами загрузки с помощью базовой системы ввода-вывода "BIOS".

**Метод и форма контроля:** Практическая работа (Информационно-аналитический) **Вид контроля:** Практическая работа с использованием ИКТ

**Дидактическая единица:** 2.1 управлять параметрами загрузки операционной системы;

**Занятие(-я):**

3.2.2.Установка и настройка операционной системы Windows.

3.2.8.Изучение возможностей стандартных программ в составе ОС Windows.

3.2.13.Обновление и восстановление Windows.

3.2.14.Настройка и оптимизация оборудования в Windows.

3.2.16.Анализ прикладных программ в составе Windows.

3.4.5.Работа с командным и оконным интерфейсом

### **Задание №1**

Задание 1: С помощью проводника создать на диске G набор папок, и представить их в виде древовидной структуры:

FS\DOС N FS\MOUSE N FS\PRACTICE FS\PRACTICE\DOCS N Здесь N – номер варианта

 - В папку DOSN скопировать 5 файлов различных типов (текстовый, электронная таблица, графический, аудио и программный)

- В папку MOUSEN скопировать несколько файлов с именем MOUSE, но с разными расширениями - В папку FS\PRACTICE\DOCSN поместить 5 практических работ по любым предметам

- В корневом каталоге создать файлы READMY.doc с описанием файловой структуры, DIRINFO.doc с текстом

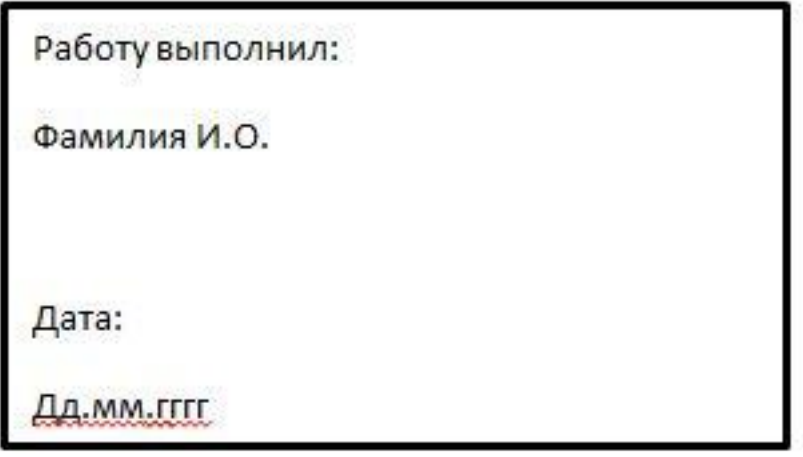

- Скопировать папку MOUSEN в каталог PRACTICE

- Удалить папку FS\MOUSEN

Задание 2: Поместить на рабочий стол ярлык своей файловой структуры, поменять изображение значка

Задание 3: Описать структуру предложенного окна в тетради.

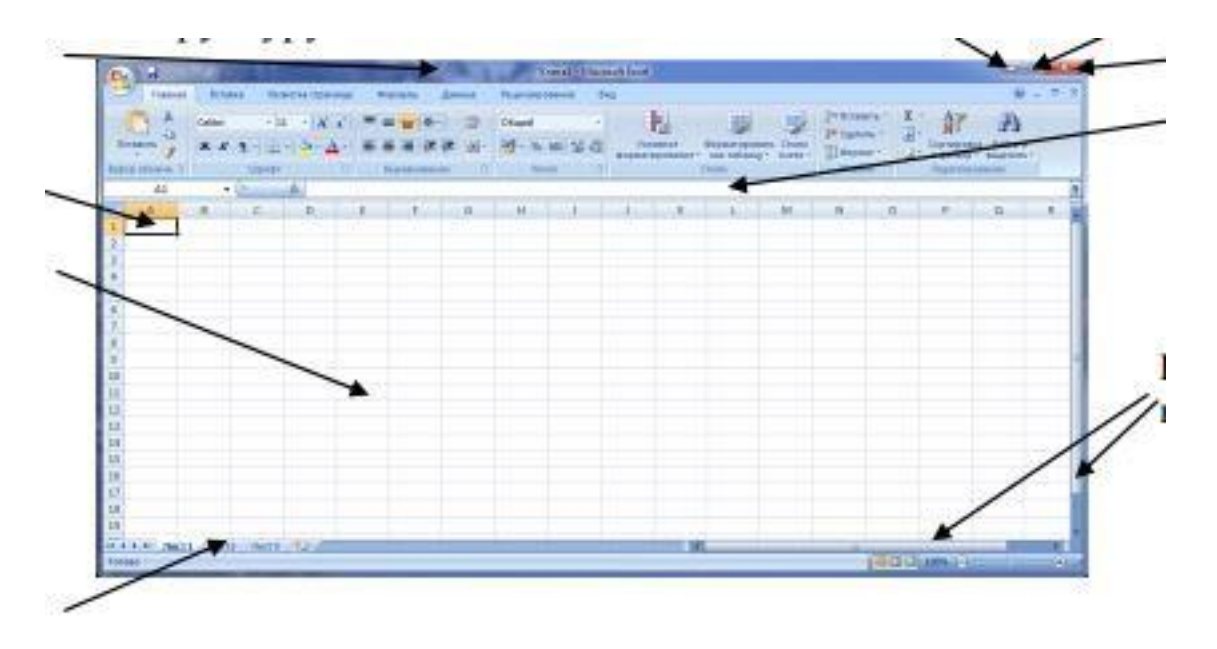

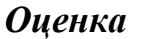

*Оценка Показатели оценки*

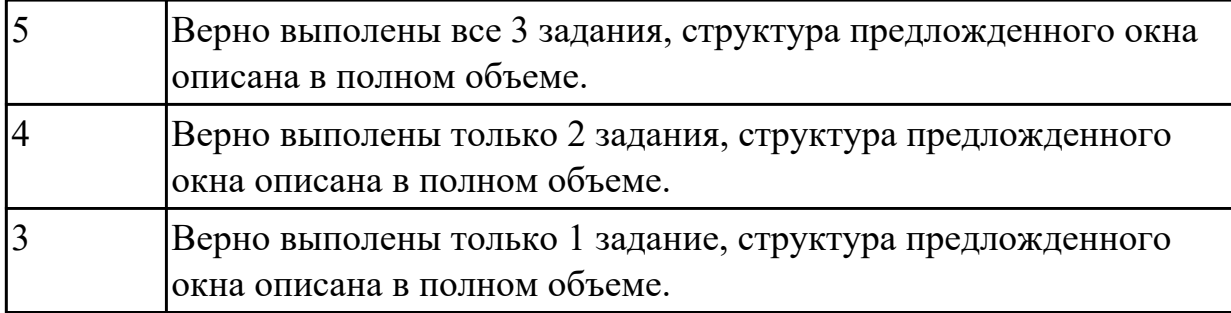

# **2.12 Текущий контроль (ТК) № 12**

**Тема занятия:** 3.4.11.Настройка доменной системы с распределением ресурсов. **Метод и форма контроля:** Практическая работа (Информационно-аналитический) **Вид контроля:** Практическая работа с использованием ИКТ

**Дидактическая единица:** 2.3 управлять учетными записями, настраивать параметры рабочей среды пользователя;

### **Занятие(-я):**

3.4.7.Управление учетными записями. Создание и удаление ГРУПП и учетных записей пользователей различными способами.

3.4.8.Формирование политики администрирования.

3.4.9.Создание рабочих групп.

### **Задание №1**

Задание 1: Пользуясь утилитой «Диспетчер пользователей» в OC WINDOWS, создать группы МОЯ ГРУППА ПКС и ПРЕПОДАВАТЕЛЬ. Добавить в каждую группу по два пользователя, настроить параметры пароля. На диске С:\ создать папку ОТВЕТЫ НА ЭКЗАМЕН. Группе ПРЕПОДАВАТЕЛЬ запретить доступ к папке, группе МОЯ ГРУППА ПКС – Полный доступ.

Задание 2:Пользуясь командной строкой создать учетную запись в группу ПОЛЬЗОВАТЕЛИ

Задание 3: Пользуясь Панелью управления (средство Управления учетными записями пользователей) создать учетную запись ПРЕПОДАВАТЕЛИ (уровень доступа - администратор), установить пароль- 095476; изменить рисунок пользователя.

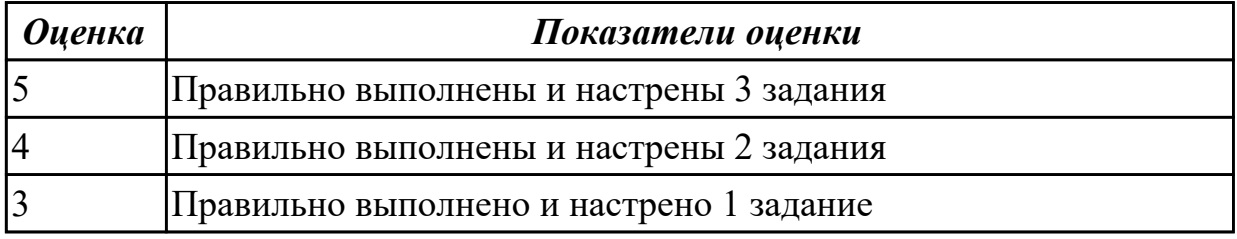

# **3. ФОНД ОЦЕНОЧНЫХ СРЕДСТВ ДИСЦИПЛИНЫ, ИСПОЛЬЗУЕМЫЙ ДЛЯ ПРОМЕЖУТОЧНОЙ АТТЕСТАЦИИ**

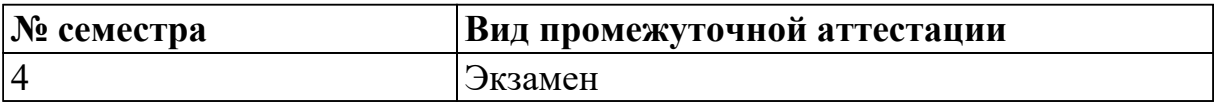

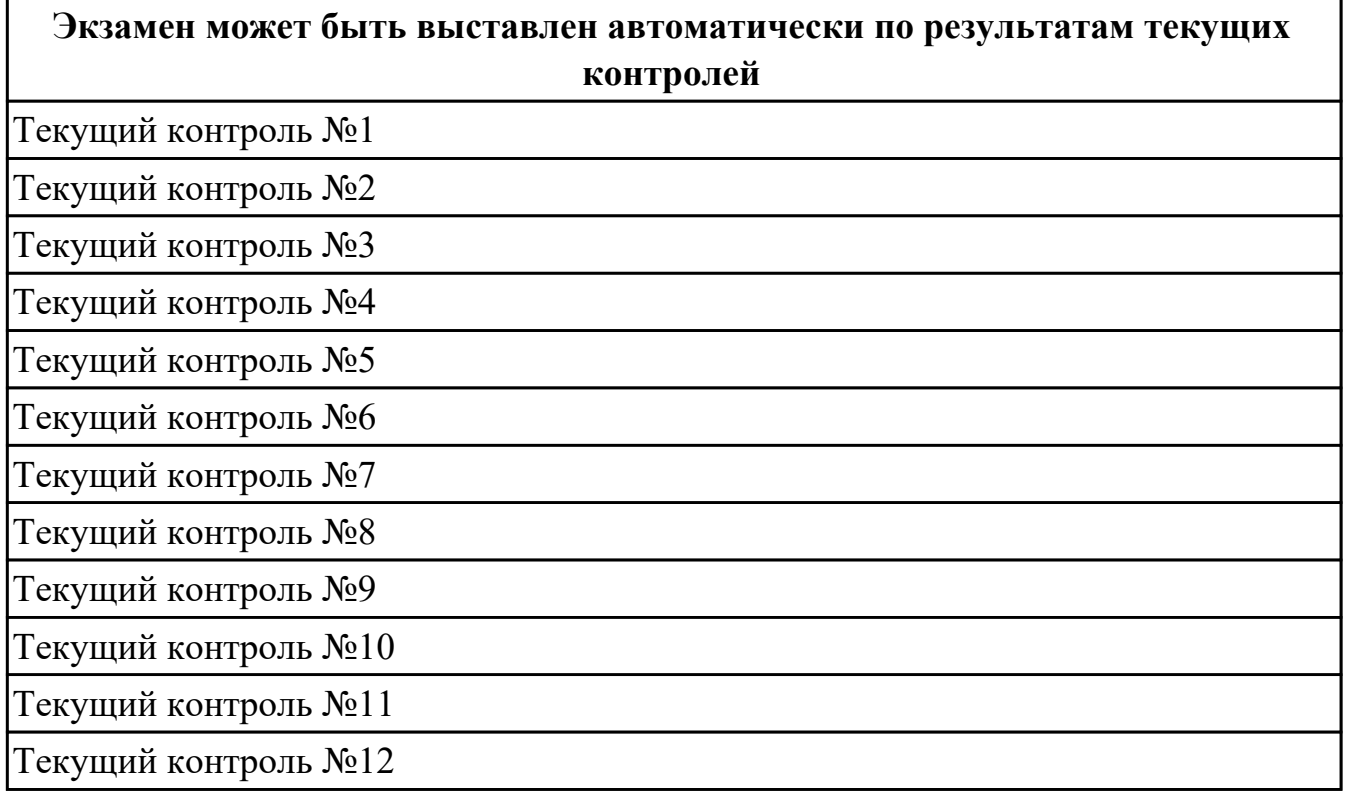

#### **Метод и форма контроля:** Практическая работа (Опрос)

**Вид контроля:** Экзаменационный билет содержит один теоретический вопрос и одно практическое задание

#### **Дидактическая единица для контроля:**

1.1 основные понятия, функции, состав и принципы работы операционных систем; **Задание №1**

Дать определение следующим терминам:

- операционная система
- Эволюция операционных систем
- История развития операционных систем
- Основные характеристики ОС
- Принципы построения ОС
- Структура ОС
- Управление процессами
- Управление основной памятью
- Управление внешней памятью
- Подсистема управления устройствами ввода/вывода
- Подсистема управления файлами
- Зашита системы
- Сетевое обеспечение
- Командный интерфейс системы
- Сервисы операционных систем
- Особенности методов построения

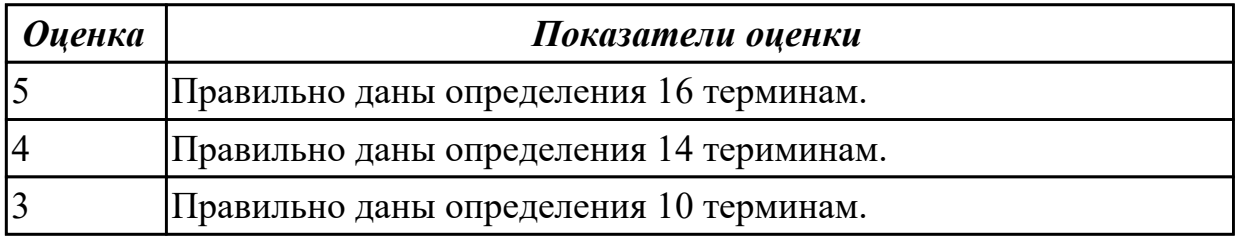

#### Дидактическая единица для контроля:

1.2 архитектуры современных операционных систем;

#### Залание №1

Дать определение следующим терминам:

- Основные состояния процесса
- Дополнительные состояния процесса
- Операции над процессами
- Основная концепция обработки прерываний
- Контекст процесса и переключение контекста
- Синхронизация и кооперация процессов
- Тупики: условия возникновения тупиков, предотвращения тупиков
- Основные задачи подсистемы управления памятью
- Стратегия выборки
- Стратегия размещения
- Стратегия замещения
- Страничная организация памяти
- Концепция виртуальной памяти
- Четыре способа организации виртуальной памяти
- Стратегия вталкивания
- Стратегия размещения
- Основные понятия, связанные с функционированием ОС MS-DOS.
- Основные составные части ОС MS-DOS. Начальная загрузка MS-DOS.

• Файловая система MS-DOS. Основные команды MS-DOS.

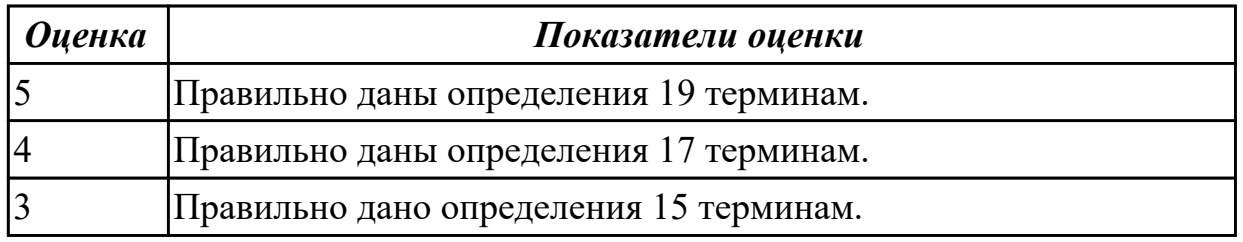

#### Дидактическая единица для контроля:

1.3 особенности построения и функционирования семейств операционных систем Unix и Windows;

#### Залание №1

Дать развернутые ответы на следущюие вопросы:

- Особенности построения и функционирования семейств операционных систем Unix
- Состав и принцип работы ОС Linux. Приложения, входящие в состав ОС Linux.
- Основные задачи администрирования операционной системы Linux. Интерфейс пользователя Linux.
- Функции и состав ОС Windows. Основные компоненты Windows
- Windows 7 Окна в Windows. Пиктограммы. Составные части окна. Диспетчер программ, диспетчер файлов.
- Операционная система Windows. Объектно-ориентированный подход.
- Основные особенности. Основные отличия. Компоненты ядра Windows.
- Описание приложений, входящих в состав Windows.
- Интерфейс Windows. Работа с окнами. Работа с файлами
- Виды окон в Windows. Основные элементы окна. Горизонтальное меню.
- Интерфейс Windows. Рабочий стол. Пуск. Главное меню. Проводник. Характеристика пунктов меню Проводника.
- Особенности иерархии папок в ОС Windows. Ярлыки. Смена пиктограммы ярлыка. Работа с корзиной.
- Интерфейс Windows: Окно свойств. Функции правой клавиши мыши. Панель управления. Свойства системы.
- Конфигурирование аппаратных устройств. Файл MsConfig.
- Сравнительный анализ интерфейсов различных ОС.
- Запуск ОС. Понятие дистрибутива. Установка ОС, типы инсталяции.
- Порядок установки операционной системы Windows. Дистрибутив. Способы

установки ОС

Файловая система NTFS. Функции, которые она поддерживает.

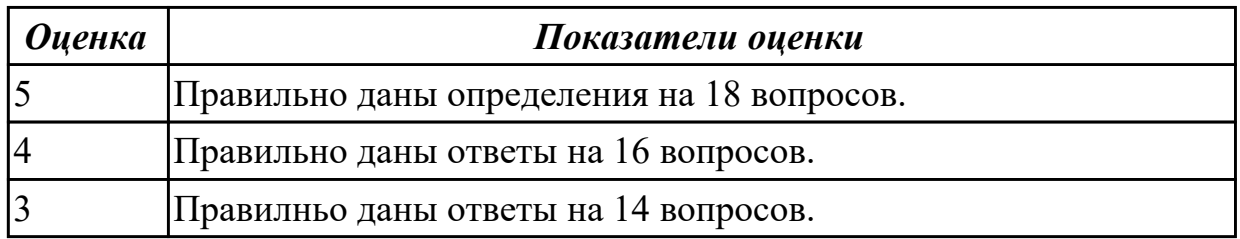

#### **Дидактическая единица для контроля:**

1.4 принципы управления ресурсами в операционной системе;

#### **Задание №1**

Дать развернутые ответы на следущюие вопросы:

- 1. Способы организации поддержки устройств. Драйверы оборудования, системные библиотеки. Технология Plug-and-Play. Назначение технологии и особенности работы.
- 2. Отладка системы. Дефрагментация, проверка диска.
- 3. Основные задачи администрирования ОС Windows и способы их выполнения
- 4. Понятие файла подкачки. Особенности виртуальной памяти в Windows.
- 5. Технология Drag&Drop, ее назначение. Подробное описание действий при работе с этой технологией, особенности работы с одним или несколькими дисками.
- 6. Что такое реестр. Функции реестра. Основные ключи. Файл regedit. Настройка реестра. Очистка реестра.
- 7. Типовые задачи администрирования операционной системы Windows на примере "ролей" сервера.

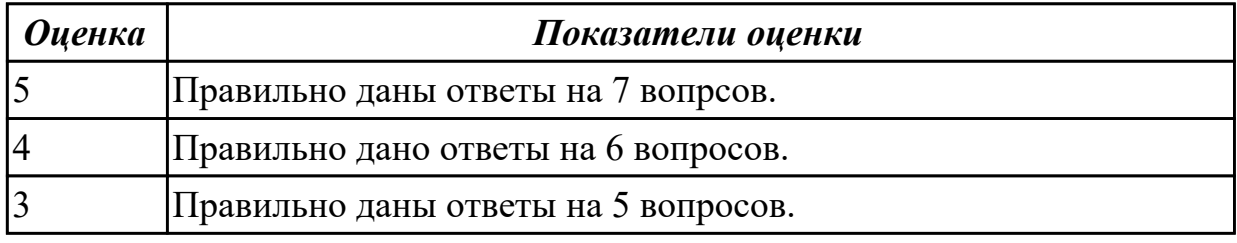

#### **Дидактическая единица для контроля:**

1.5 основные задачи администрирования и способы их выполнения в изучаемых операционных системах

#### **Задание №1**

Дать развернутые ответы на следущюие вопросы:

- Типовые задачи администрирования операционной системы Windows на примере "ролей" сервера.
- Файловый менеджер FAR. Особенности настройки и работы.
- Файловый менеджер Total Command. Особенности настройки и работы.
- Работа со служебными программами ОС. Понятие архива. Архивация данных. Работа с программами архивации. Понятие самораспаковывающегося архива.
- Понятие сетевой операционной системы. Структура сетевой операционной системы. Взаимодействие сетевых компонентов.
- Одноранговые сетевые ОС.
- Сетевые ОС с выделенным сервером

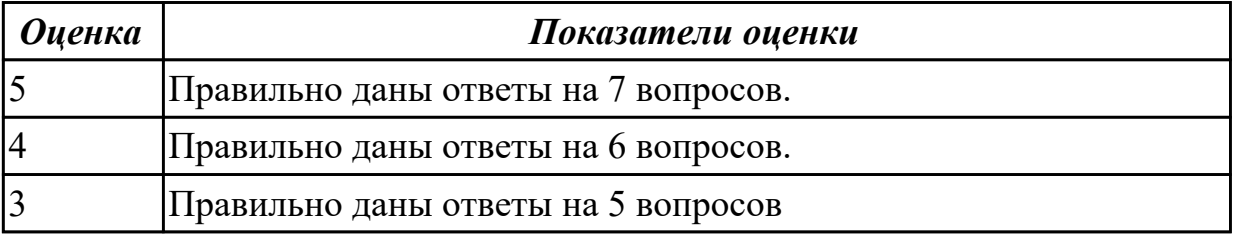

#### **Дидактическая единица для контроля:**

2.1 управлять параметрами загрузки операционной системы;

#### **Задание №1**

*Задание 1.* Изменить разрешение доступа удаленного помощника. (Изменение прав доступа удаленного помощника с «разрешить подключаться» на «не разрешать подключение»).

*Задание 2.* Осуществить настройку графической оболочки операционной системы Windows по заданным параметрам:

Изменение Параметров экрана.

- Измените цветовое оформление Windows по Вашему вкусу.
- Выберите фоновое изображение (обои) и заставку Windows.

Изменение параметров мыши.

- Измените скорость движения указателя мыши по экрану.
- Измените скорость отслеживания двойного щелчка мыши.
- Выберите внешний вид указателя мыши.

Изменение параметров клавиатуры.

- Измените скорость мерцания курсора.
- Измените скорость повтора символа.

Изменение даты и времени.

- Определите часовой пояс.
- Определите месяц, год, день, час.

- Установите точное время (сверьте с часами).

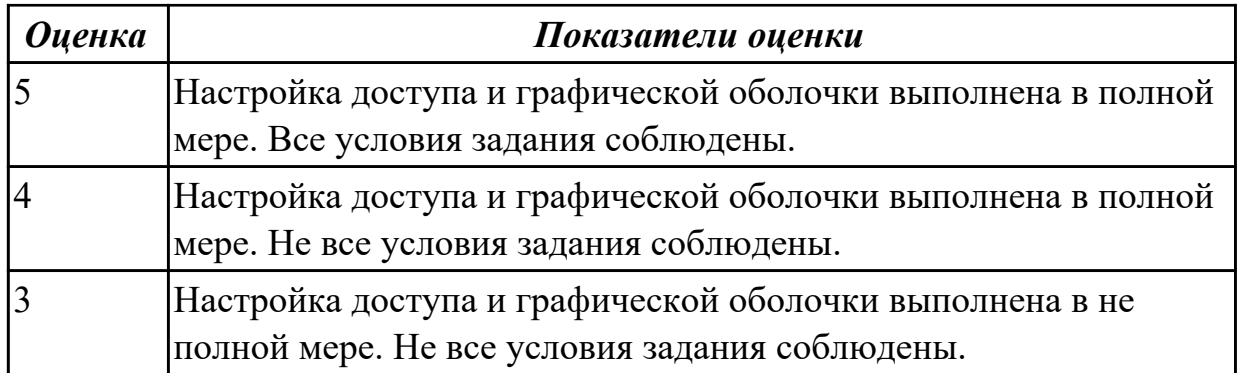

# **Задание №2**

*Задание 1.* Осуществить подготовку накопителя и начальную установку

операционной системы Windows, настройку администрирования ОС.

Пользуясь утилитой «Диспетчер пользователей» в OC WINDOWS, создать группы ПОСЕТИТЕЛИ и АДМИНИСТРАЦИЯ.

Добавить в каждую группу по два пользователя, настроить параметры пароля. На диске С:\ создать папку ЭКЗАМЕН.

Группе ПОСЕТИТЕЛИ запретить доступ к папке, группе АДМИНИСТРАЦИЯ – Полный доступ.

*Задание 2.* Осуществить подготовку накопителя и начальную установку операционной системы Windows,

настройку и проверку функционирования средств автозагрузки. Добавить в группу Автозагрузка две программы –

Калькулятор (calc.exe) и WordPad (write.exe).

*Задание 3.* Пользуясь утилитой «Диспетчер пользователей» в OC WINDOWS, создать группы МОЯ ГРУППА ПКС и ПРЕПОДАВАТЕЛЬ.

Добавить в каждую группу по два пользователя, настроить параметры пароля. На диске С:\ создать папку ОТВЕТЫ НА ЭКЗАМЕН.

Группе ПРЕПОДАВАТЕЛЬ запретить доступ к папке, группе МОЯ ГРУППА ПКС – Полный доступ.

*Задание 4.*Пользуясь утилитой Диспетчер пользователей в OC WINDOWS NT, создать группы ГОСТИ и ПОЛЬЗОВАТЕЛИ.

Добавить в каждую группу по три пользователя, настроить параметры пароля. На диске С:\ создать папку ЭКЗАМЕН.

Группе ГОСТИ запретить доступ к папке, группе ПОЛЬЗОВАТЕЛИ – Полный доступ.

*Задание 5.* Пользуясь Панелью управления (средство Управления учетными записями пользователей)

создать учетную запись ПРЕПОДАВАТЕЛИ (уровень доступа - администратор), установить пароль - 095476; изменить рисунок пользователя.

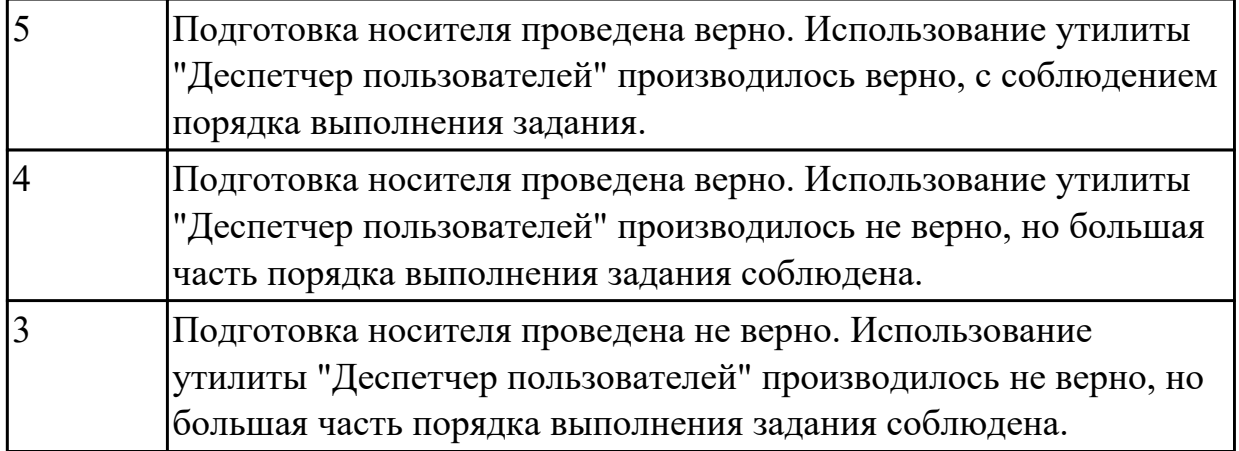

## **Дидактическая единица для контроля:**

2.2 выполнять конфигурирование аппаратных устройств;

### **Задание №1**

*Задание 1.* С помощью командной строки:

Создать на диске «C» каталог с именем АВС.

В каталоге АВС создать файл с именем BCD.ААА, в котором введите текст о себе  $(10 - 15$  предложений).

Вывести на экран содержимое своего файла

Показать работу преподавателю.

Удалить полностью весь каталог.

*Задание 2.* Пользуясь командной строкой создать учетную запись в группу ПОЛЬЗОВАТЕЛИ.

### *Задание 3:*

Установить на ПК программу Wise Calculator Калькулятор для инженерных и научных вычислений.

- Опишите устно этапы процесса установки и удаления программы
- Удалите программу Wise Calculator
	- 1. Правильно выполенены 3 задания, устровия указанные в задании соблюдены. Оценка 345
	- 2. Правильно выполенены 2 задания, устровия указанные в задании соблюдены. Оценка 345
	- 3. Правильно выполенены 1 задания, устровия указанные в задании соблюдены. Оценка 345

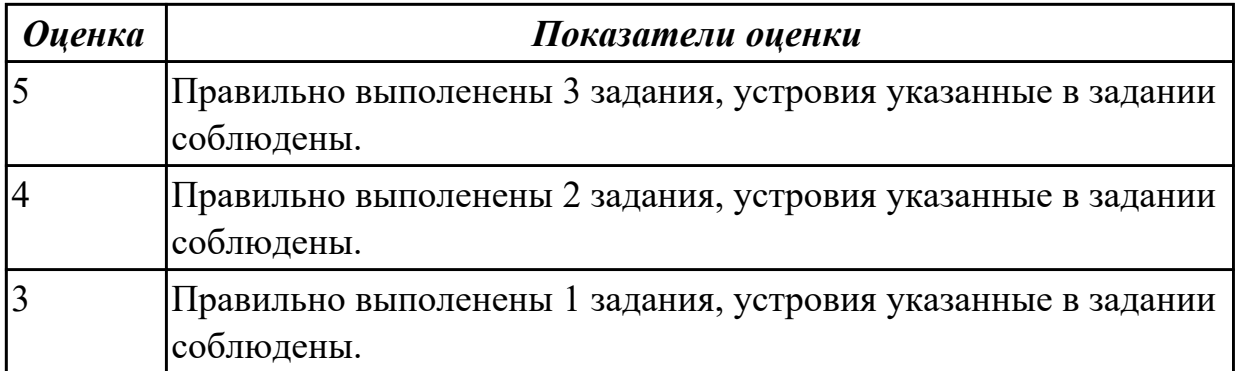

#### **Дидактическая единица для контроля:**

2.3 управлять учетными записями, настраивать параметры рабочей среды пользователя;

#### **Задание №1**

*Задание 1*. Настроить систему защиты ОС используя дополнительные элементы защиты ОС, такие как «Антивирус Касперского». Настройку произвести по предложенным параметрам:

Режим - базовая защита;

Режим обновления: вручную;

Расписание запуска полной проверки: каждую пятницу в 20.00;

Установить защиту паролем изменения настроек антивируса.

*Задание 2.* Создать командные файлы (Batch), осуществляющие:

а) запуск программы «Калькулятор»;

б) запуск программы «MS Word»;

в) запуск одной из служебных программ;

г) выполнение команд с возможностью просмотра:

создание в вашей папке папки «NEW»,

-создание текстового файла text.txt в папке «NEW», данные вводятся с клавиатуры, -создание текстового файла proba.txt в папке «NEW», данные перенаправляются из файла text.txt,

-переименование файла text.txt в файл name.txt,

-копирование найденного файла в папку «NEW»;

д) создание архива;

е) удаляет файл proba.txt;

### *Задание 3:*

Создайте командный файл, выполняющий следующий алгоритм:

- создать на диске G:\ папку RPK;
- создать в папке RPK папку Students;
- в папке студенты создать папку 2B;
- в папке 2B создать текстовый файл с именем ivanov.txt;
- скопировать данный файл в папку RPK;
- переименовать в папке RPK файл ivanov.txt на petrov.txt;

- удалить из папки 2B файл ivanov.txt;

- вывести на экран сообщение: «Командный файл создал студент *ваша фамилия*».

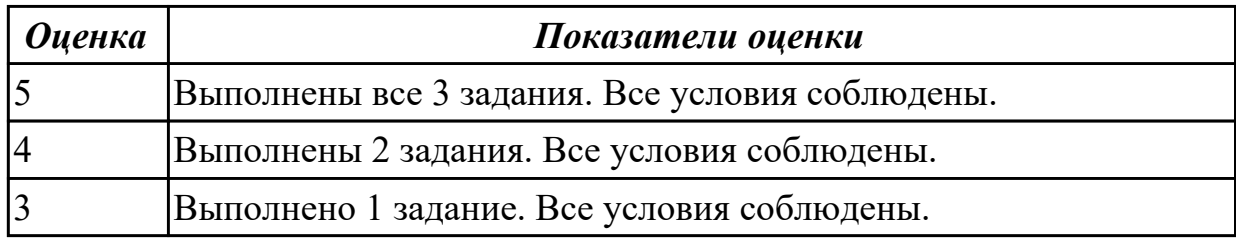

#### **Дидактическая единица для контроля:**

2.4 управлять дисками и файловыми системами

#### **Задание №1**

*Задание 1.* Пользуясь командной строкой операционной системы Windows, создать дерево каталога как показано на рисунке 1 с использованием команд.

В строке приглашения MS-DOS вывести системную дату

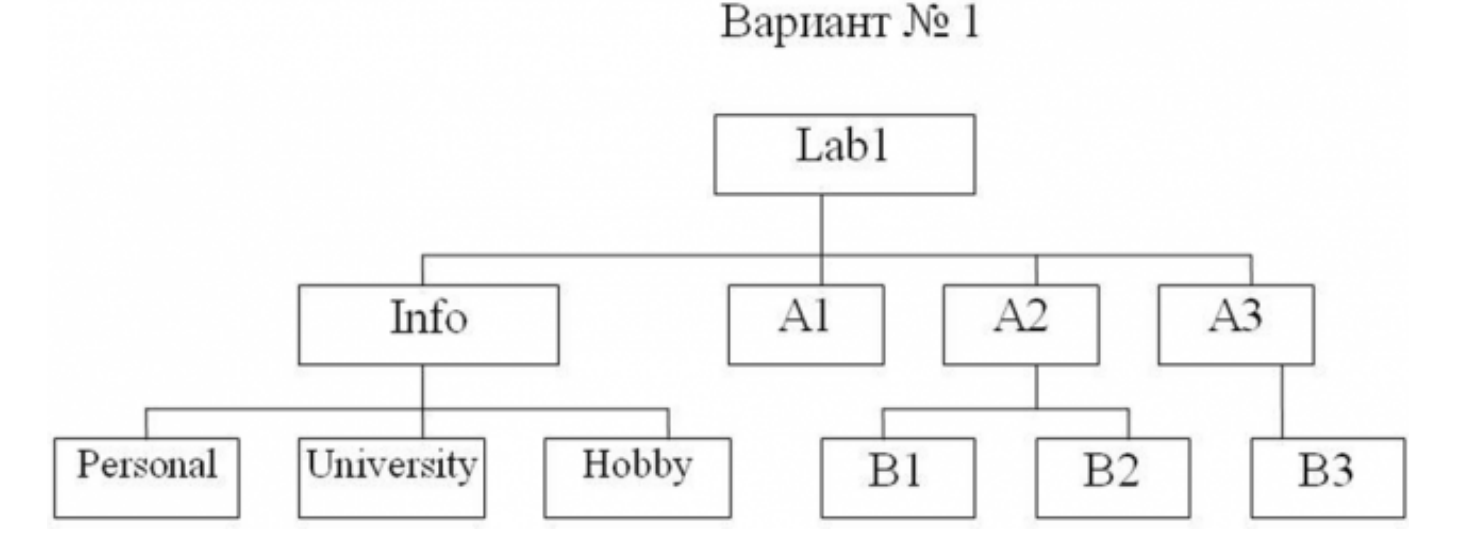

*Задание 2:* Пользуясь командной строкой операционной системы Windows, создать дерево каталога как показано на рисунке 1 с использованием команд. В строке приглашения MS-DOS вывести информацию о текущих дисководе и каталоге и символ ".

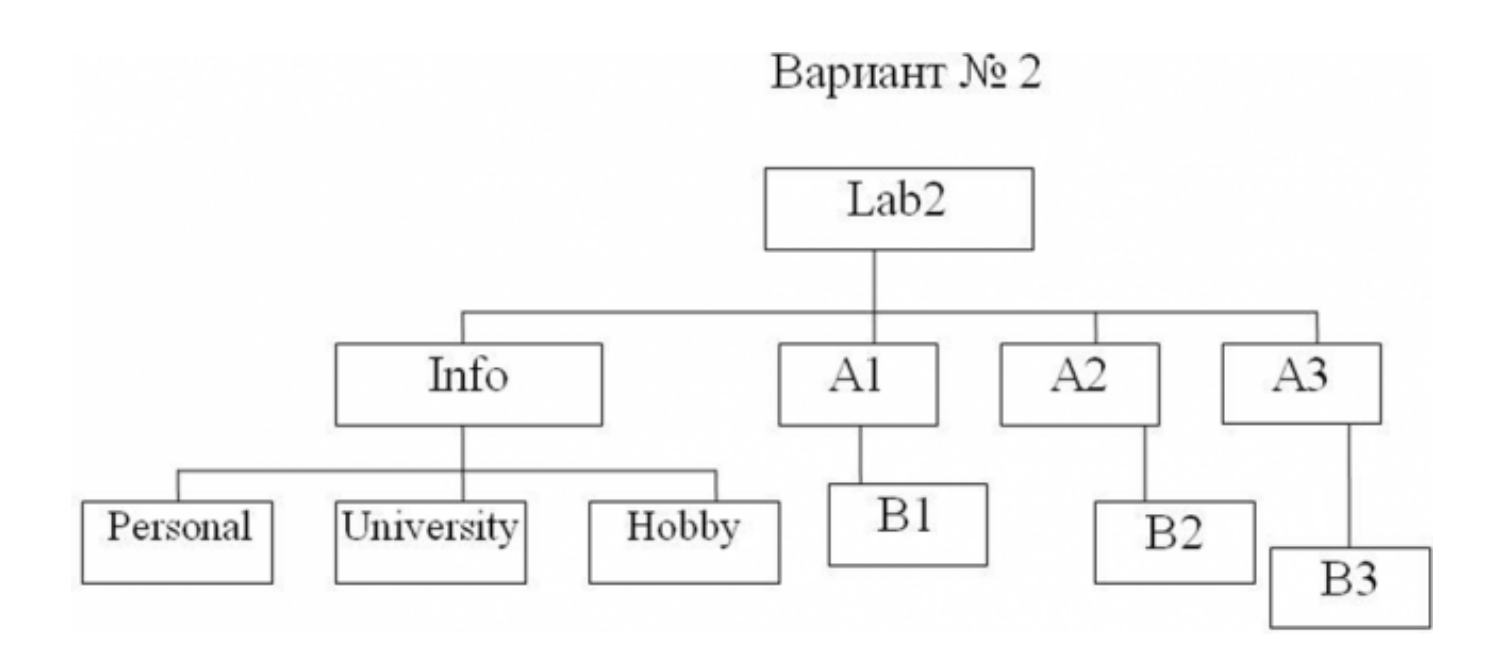

*Задание 3:* Пользуясь командной строкой операционной системы Windows, создать дерево каталога как показано на рисунке 1 с использованием команд. В строке приглашения MS-DOS вывести символ "|".

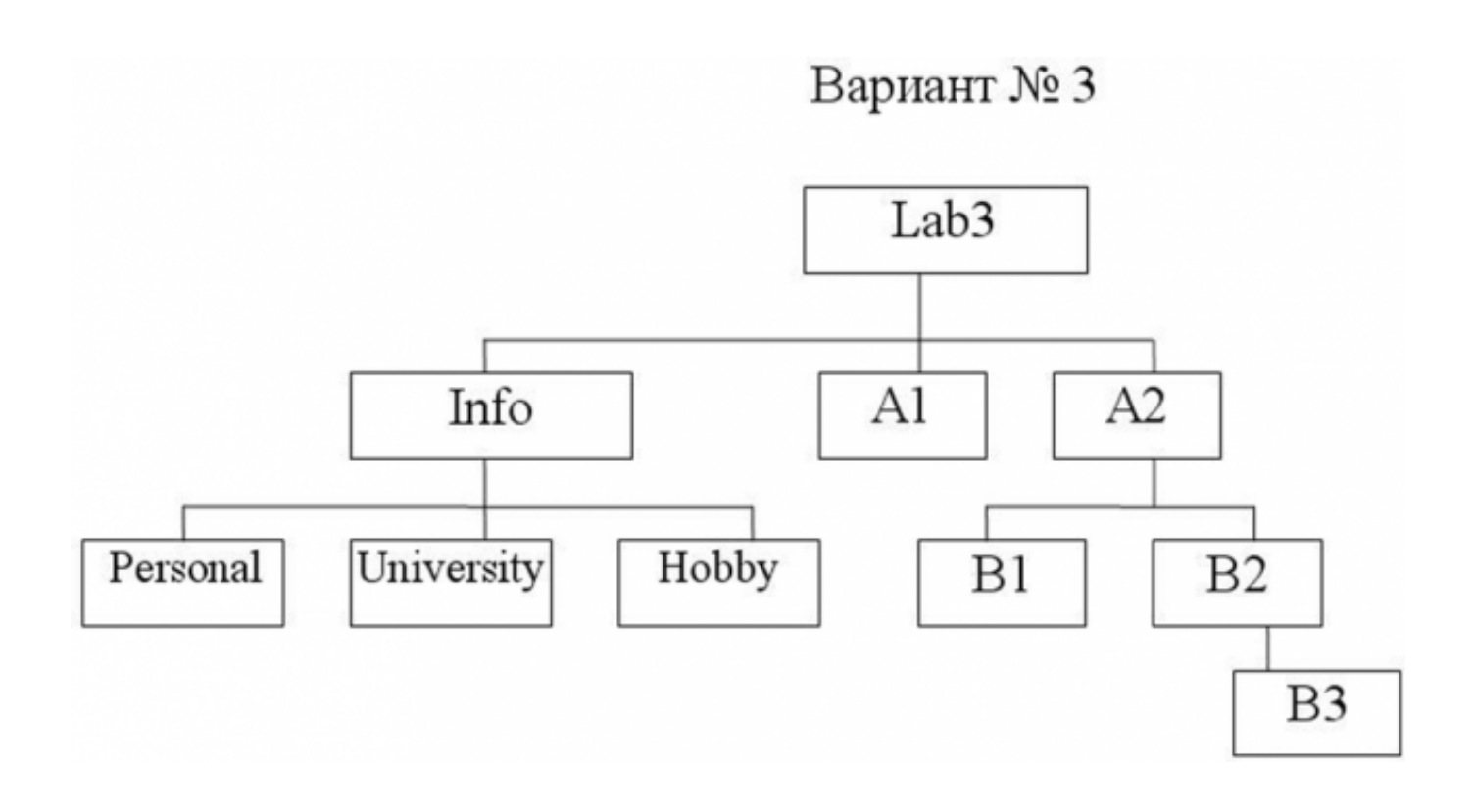

*Залание 4:* Пользуясь командной строкой операционной системы Windows, создать дерево каталога как показано на рисунке 1 с использованием команд. В строке приглашения MS-DOS вывести информацию о текущем дисководе и символ пробел.

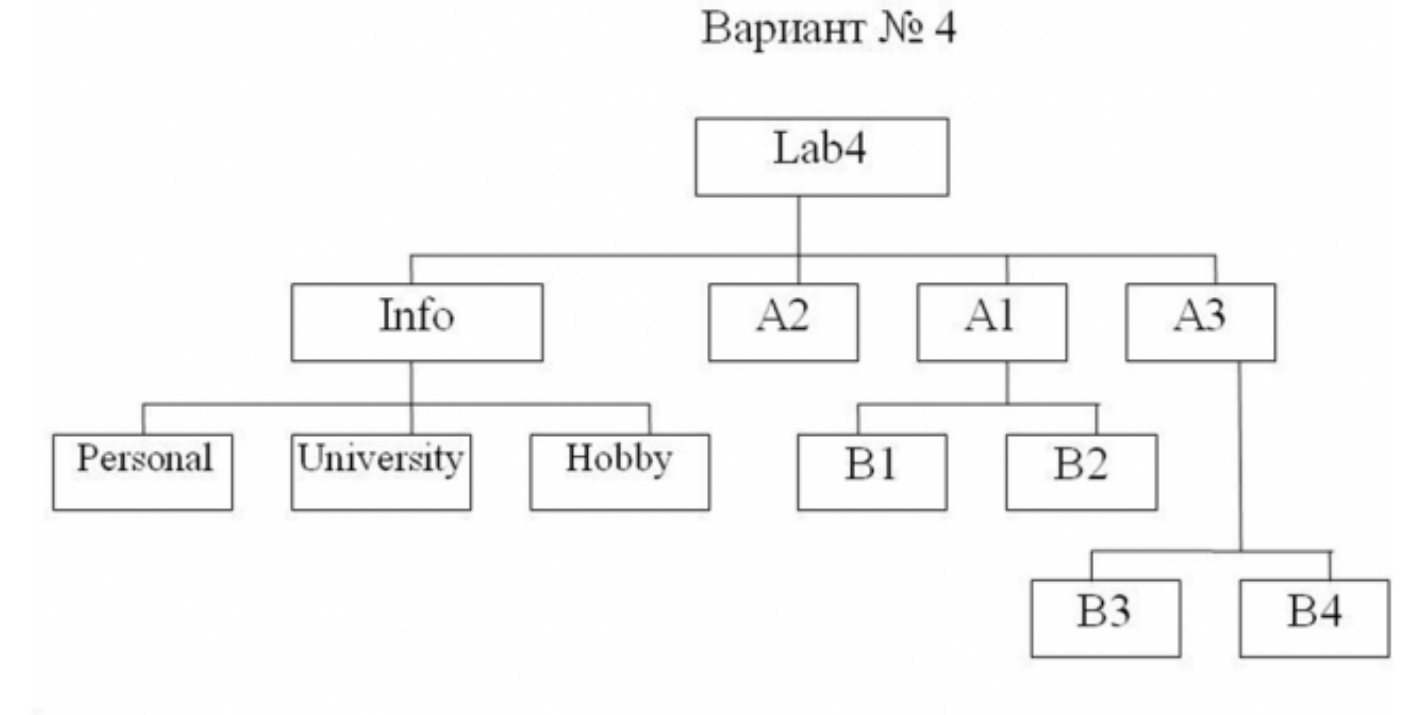

*Задание 5:* Пользуясь командной строкой операционной системы Windows, создать дерево каталога как показано на рисунке 1 с использованием команд. В строке приглашения MS-DOS вывести текущую версию MS-DOS.

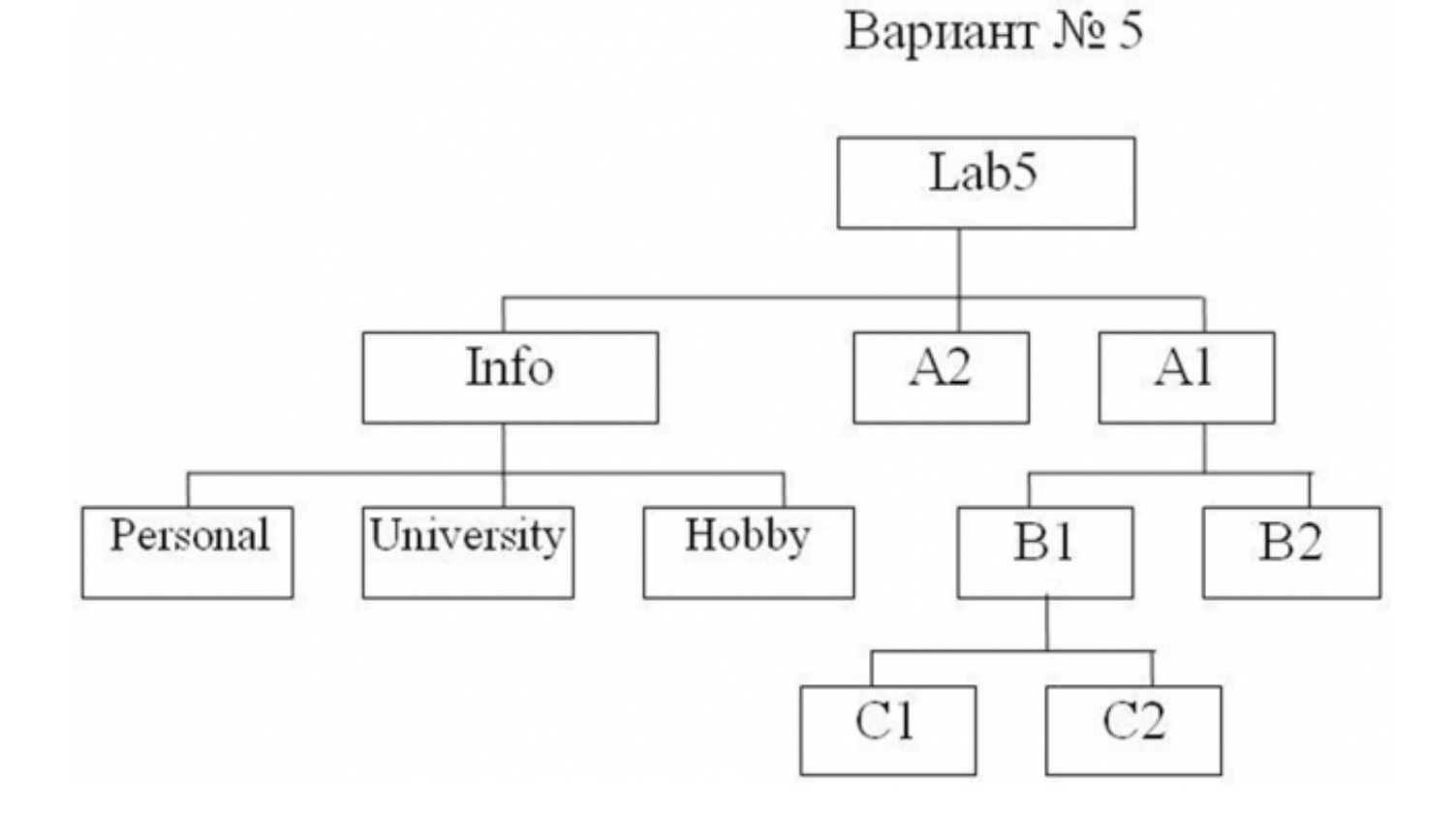

*Задание 6:* Пользуясь командной строкой операционной системы Windows, создать дерево каталога как показано на рисунке 1 с использованием команд. В строке приглашения MS-DOS вывести системную дату и время.

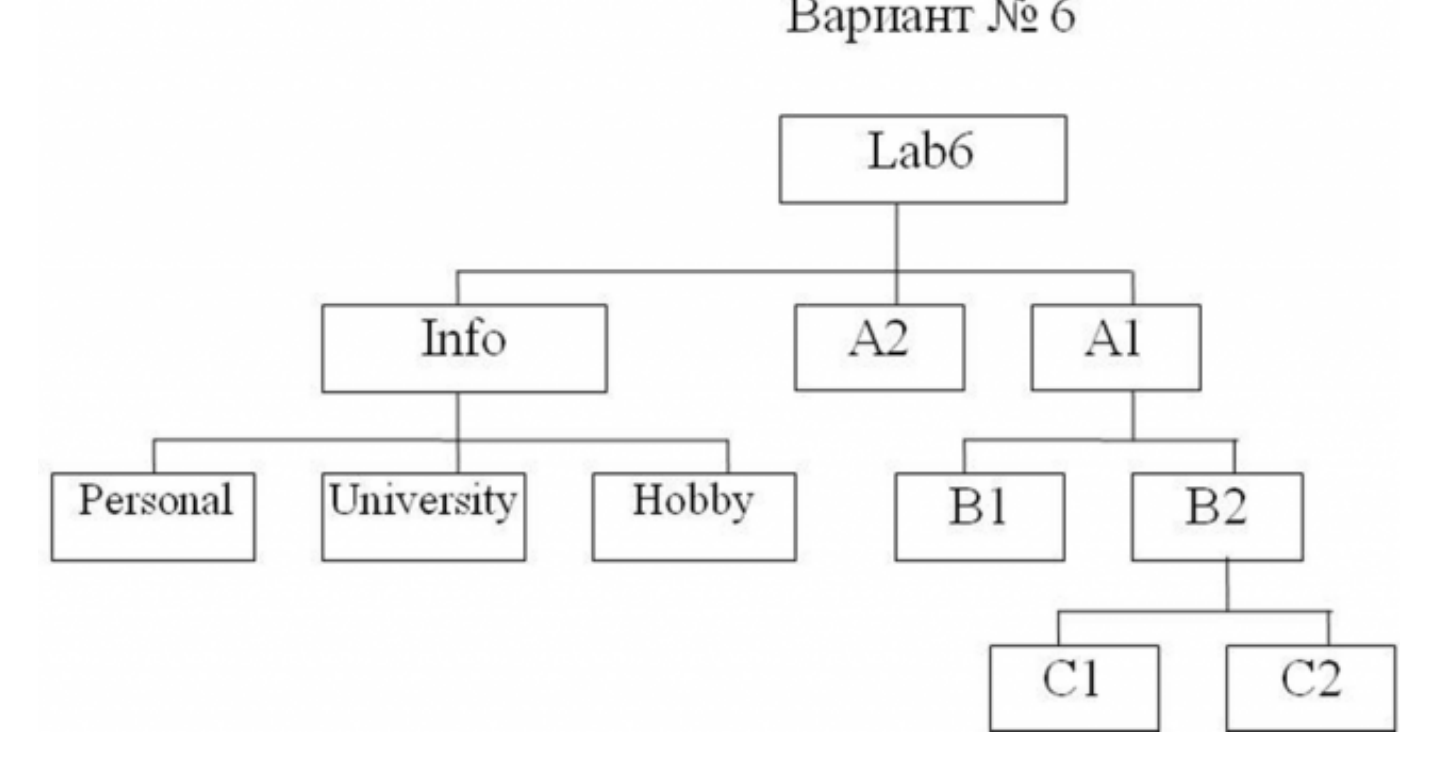

Задание 7: Пользуясь командной строкой операционной системы Windows, создать дерево каталога как показано на рисунке 1 с использованием команд. В строке приглашения MS-DOS вывести символы "".

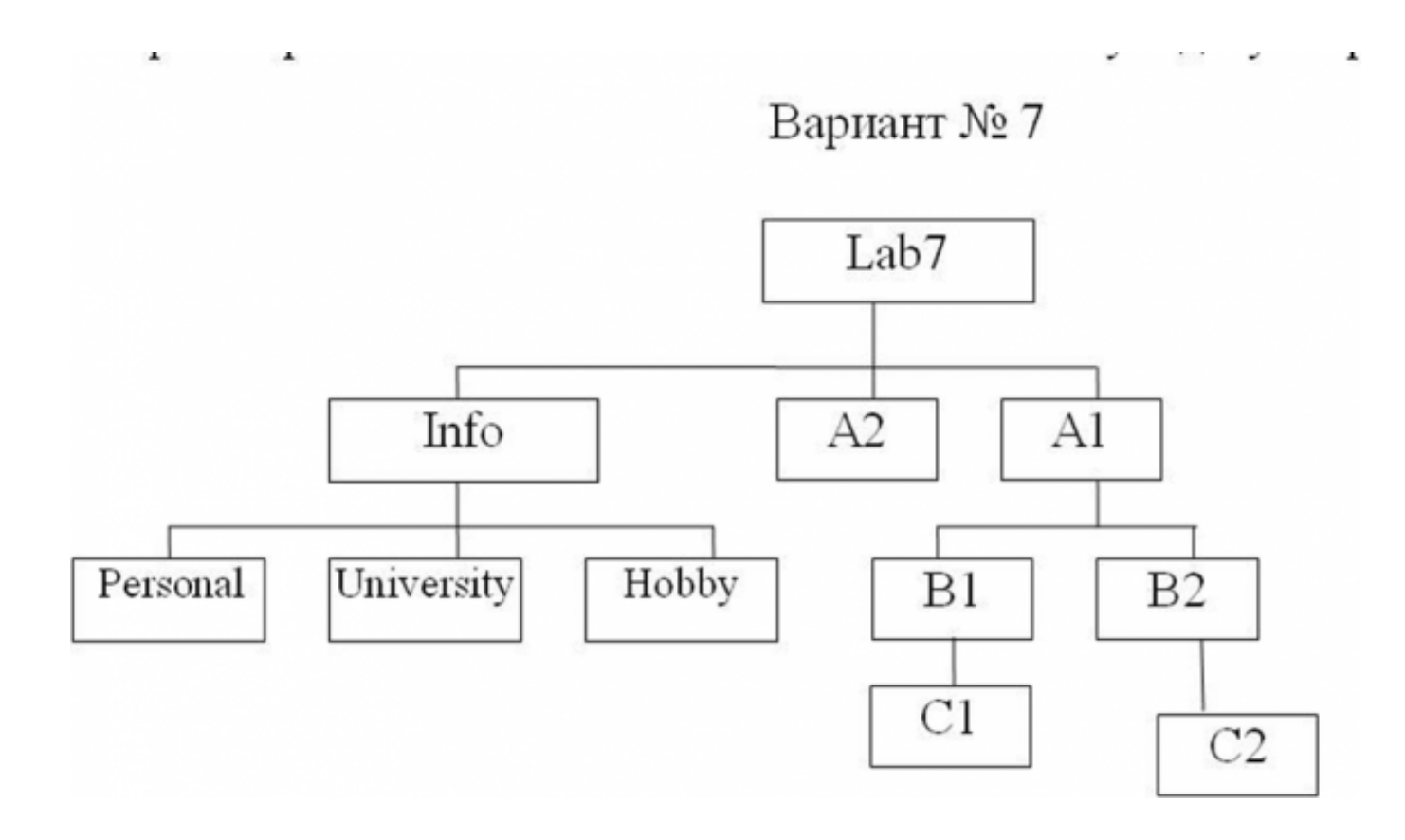

Задание 8: Пользуясь командной строкой операционной системы Windows, создать дерево каталога как показано на рисунке 1 с использованием команд. В строке приглашения MS-DOS вывести символы "|||".

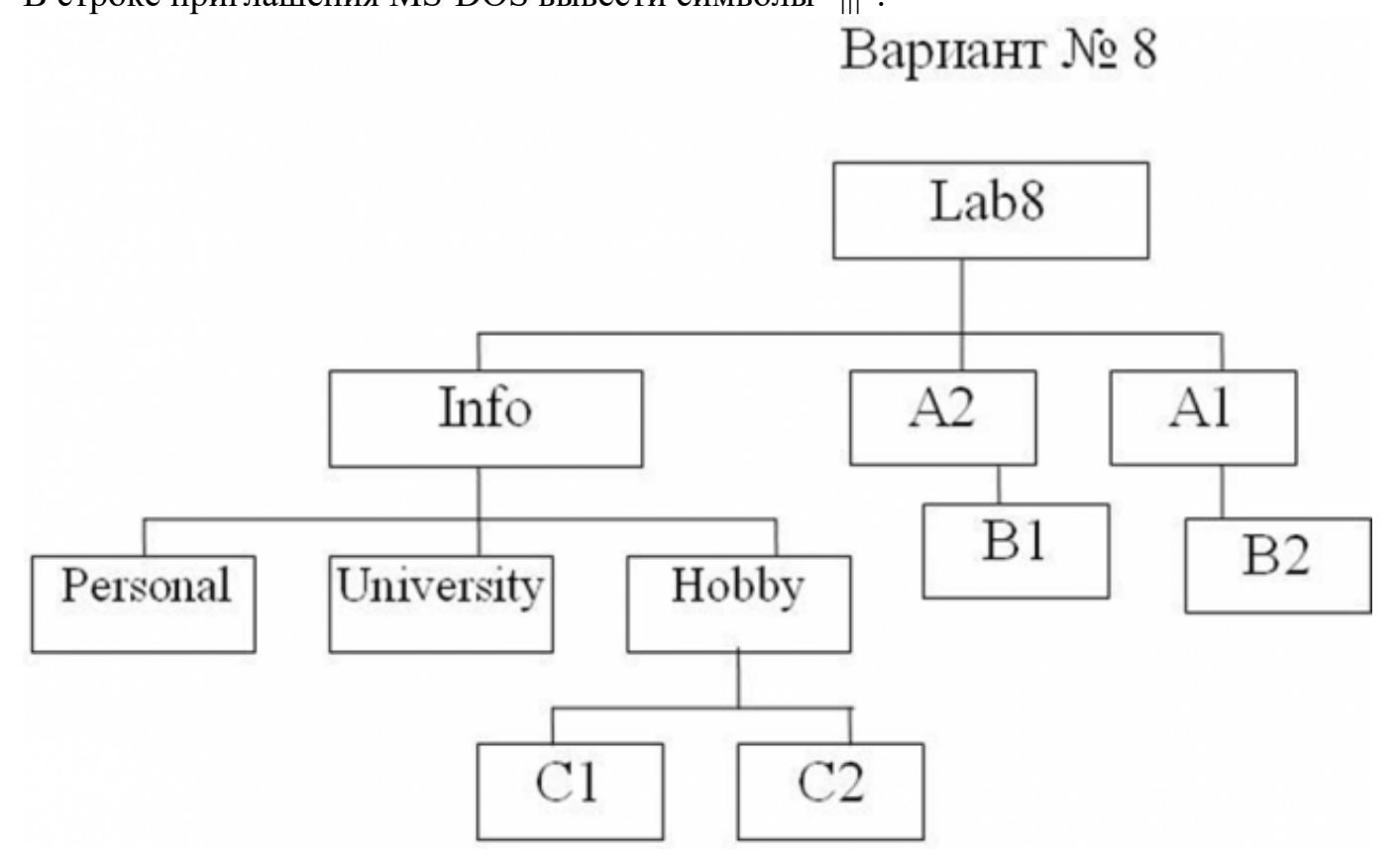

*Задание 9:* Пользуясь командной строкой операционной системы Windows, создать дерево каталога как показано на рисунке 1 с использованием команд. В строке приглашения MS-DOS после вывода всей информации перейти на новую строчку.

Вариант № 9

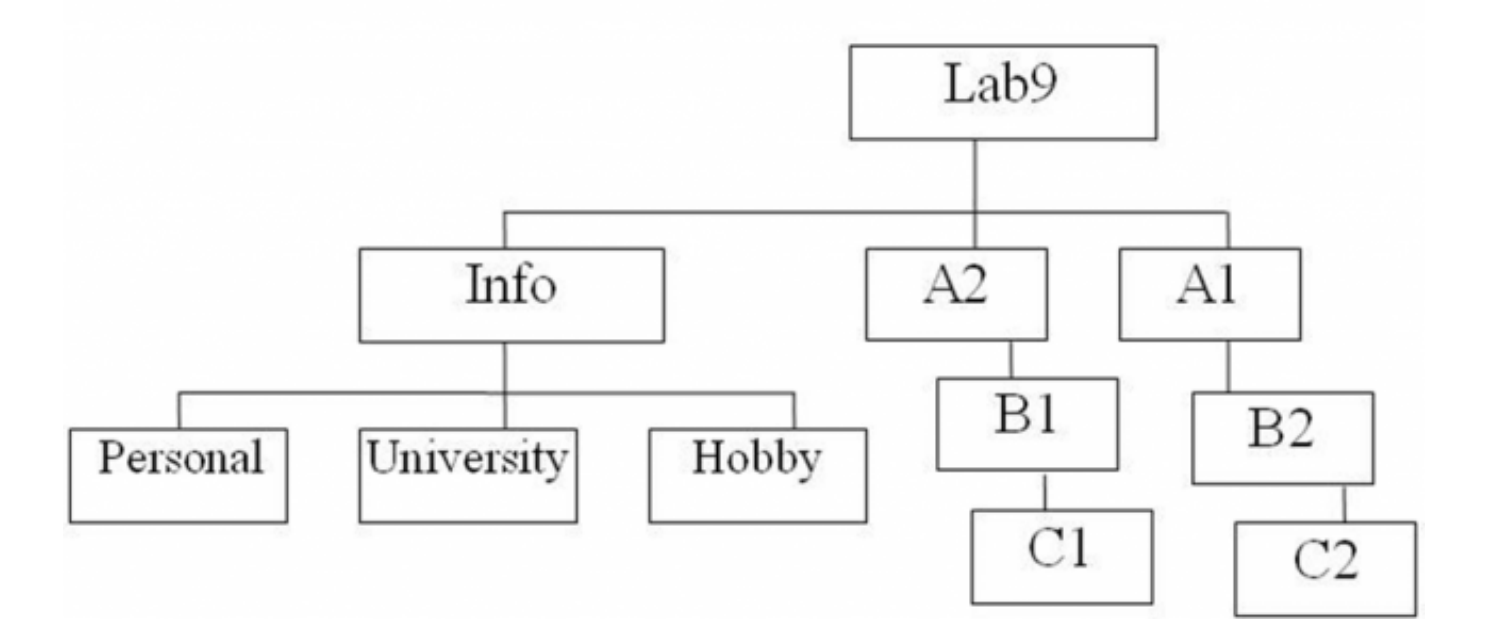

Задание 10: Пользуясь командной строкой операционной системы Windows, создать дерево каталога как показано на рисунке 1 с использованием команд. В строке приглашения MS-DOS вывести системное время, заключенное между символами "\$".

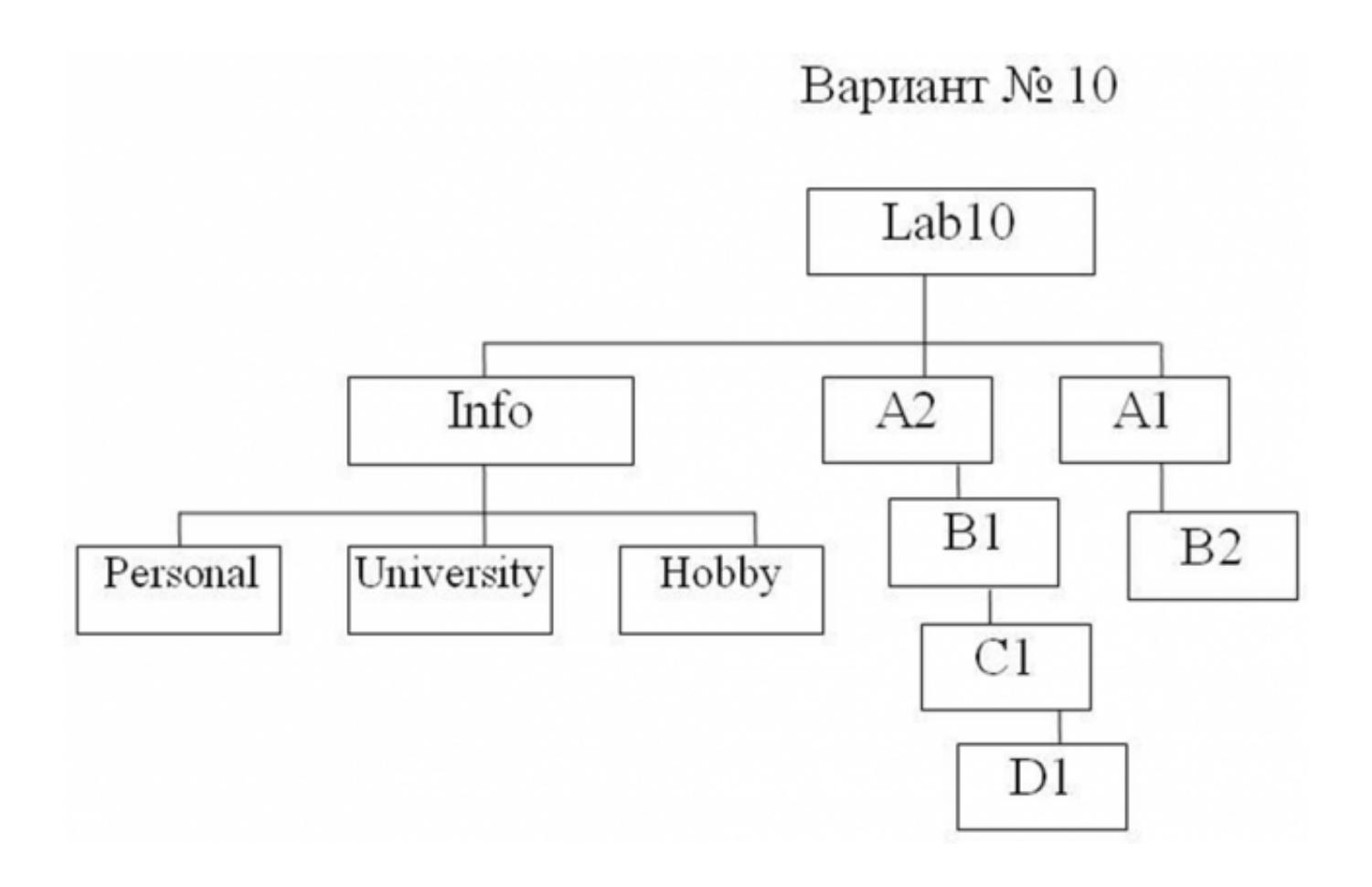

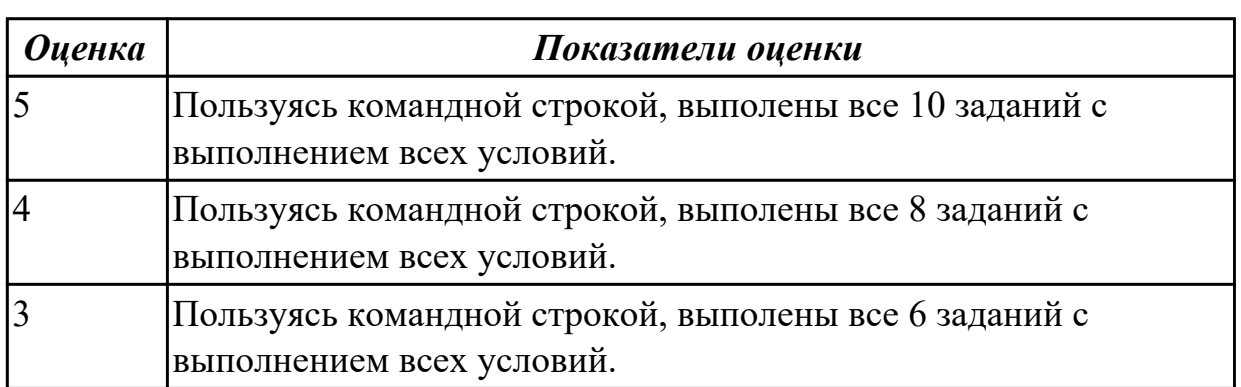

### **Задание №2**

*Задание 1.* Создать новую точку восстановления операционный системы. Изменить настройки рабочего стола и панели задач на свое усмотрение;

Создать несколько документов и рисунков в папке Документы;

Установить предложенный антивирус;

Выполнить восстановление системы.

*Задание 2:* Работа с операционной системой MS DOS. Запустить Командную строку Выполнить команду просмотра логического устройства.

В корневом каталоге диска создайте директорий, назовите своей фамилией.

*Проверить наличие созданного каталога при помощи команды DIR.*

Сделать каталог **IVANOV** текущим

Создать в каталоге **IVANOV** каталог с номером лабораторной работы

Сделать каталог LAB\_1 текущим

Создать в текущем каталоге файл с расширением .txt и именем, соответствующем вашему реальному имени. Ввести фамилию, дату выполнения работы.

Создать текущем каталоге файл text1.txt. **Ввести "Я изучаю DOS"**

Создать в текущем каталоге каталог с именем COPYTEST

Копировать файл text1.txt в каталог COPYTEST

Копировать файл **IVAN.txt** в каталог COPYTEST с переименованием на PETR.**txt**

Переместиться в на уровень выше

Выполнить команду просмотра каталога

Переместить файл text1.txt в каталог **IVANOV**:

Переместить файл **IVAN.txt** в каталог **IVANOV** с переименованием на MARIA.txt *Проверить наличие файла в каталоге IVANOV при помощи команды DIR.*

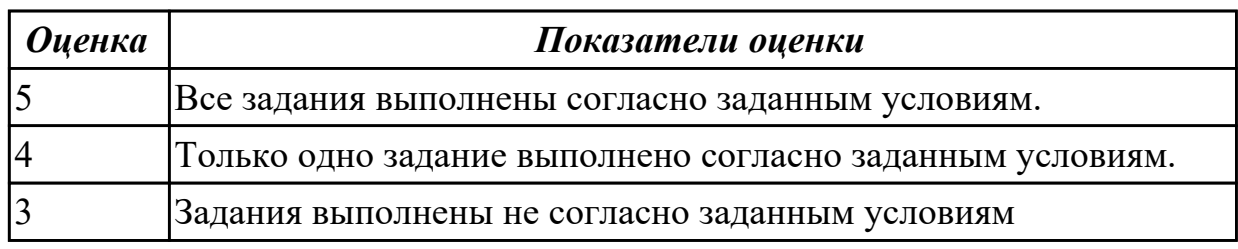

#### **Дидактическая единица для контроля:**

2.5 настраивать сетевые параметры, управлять разделением ресурсов в локальной сети;

### **Задание №1 (из текущего контроля)**

Задание 1: Измененить параметры настройки протокола IP:

1.1 Подключиться к виртуальной машине Windows.Перейти в окно

конфигурирования сетевых подключений и выбрать пункт "Свойства".

1.2 В появившемся окне найти Протокол Интернета (TCP/IP) и его свойства.

1.3 Записать значения сетевых параметров, установленных на Вашей машине:

− IP– адреса;

- − Сетевой маски;
- − Адреса шлюза по умолчанию;

− Адреса 1– го и 2– го серверов DNS (если они установлены).

1.4 Удалить протокол NetBUI, если он установлен на Вашей машине.

1.5 Установить сетевые параметры протокола IP в соответствии с таблицей 1.

Таблица 1. Сетевые параметры протокола IP

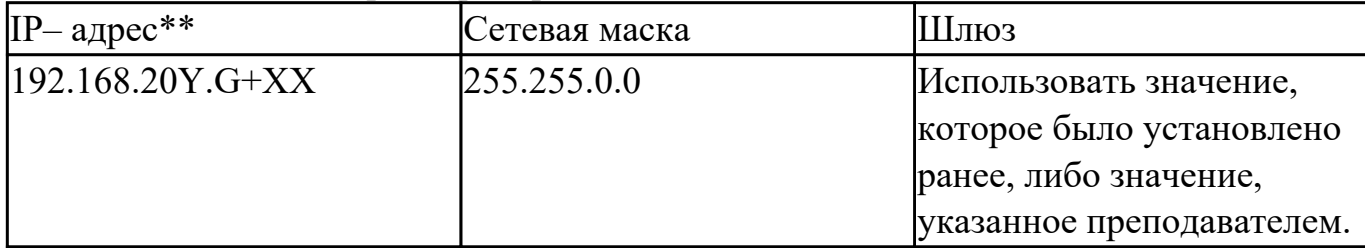

Где Y, G, XX – десятичные числа;

Y – год поступления (одна цифра 0-9).

 $|G =$  номер группы.  $00 - \mu$ ля группы ПКС-17-1; 50 – для группы ПКС-17-2; 100 – для группы ПКС-17-3.

XX = – порядковый номер студента в группе.

Пример. Студент номер 21 (по журналу); группы ПКС-17-2; год поступления 2017. XX=21; G=50; Y=7.

Получим сетевой адрес машины: 192.168.208.71

 $\Gamma$ де 208 = 201+7

 $71 = 50 + 21.$ 

#### **Задание №2 (из текущего контроля)**

Задание 1: Измененить параметры настройки протокола IP:

1.1 Подключиться к виртуальной машине Windows.Перейти в окно

конфигурирования сетевых подключений и выбрать пункт "Свойства".

1.2 В появившемся окне найти Протокол Интернета (TCP/IP) и его свойства.

1.3 Записать значения сетевых параметров, установленных на Вашей машине:

− IP– адреса;

− Сетевой маски;

− Адреса шлюза по умолчанию;

− Адреса 1– го и 2– го серверов DNS (если они установлены).

1.4 Удалить протокол NetBUI, если он установлен на Вашей машине.

1.5 Установить сетевые параметры протокола IP в соответствии с таблицей 1.

Таблица 1. Сетевые параметры протокола IP

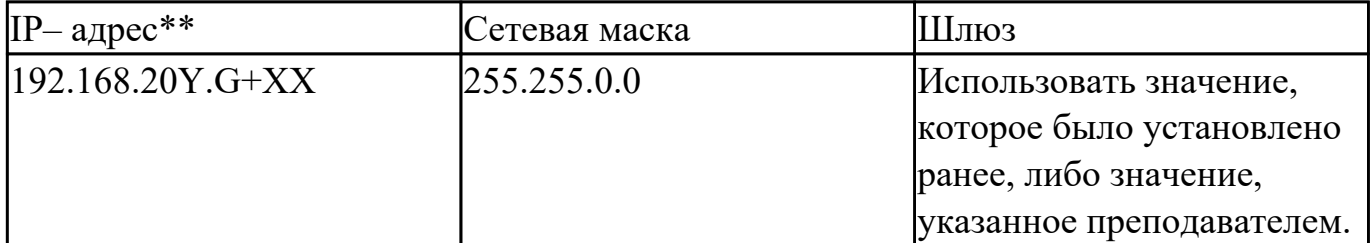

 $\Gamma$ де Y, G, XX – десятичные числа;

Y – год поступления (одна цифра 0-9).

 $|G =$  номер группы.  $00 - \mu$ ля группы ПКС-17-1; 50 – для группы ПКС-17-2; 100 – для группы ПКС-17-3.

XX = – порядковый номер студента в группе.

Пример. Студент номер 21 (по журналу); группы ПКС-17-2; год поступления 2017.  $XX=21$ ; G=50; Y=7.

Получим сетевой адрес машины: 192.168.208.71

 $\Gamma$ де 208 = 201+7

 $71 = 50 + 21$ .

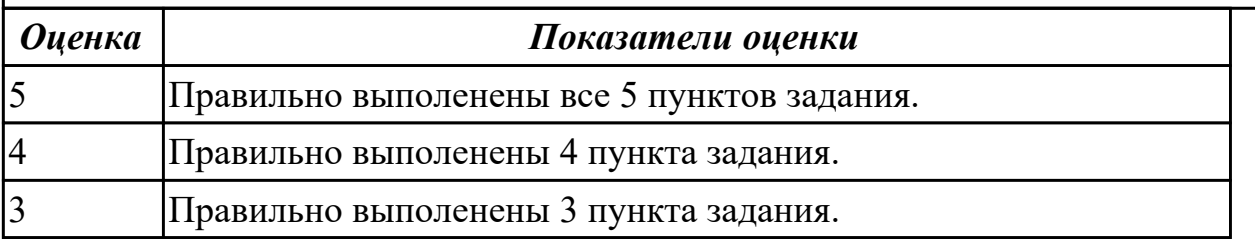